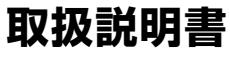

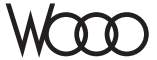

## **DZ-HD90** 形

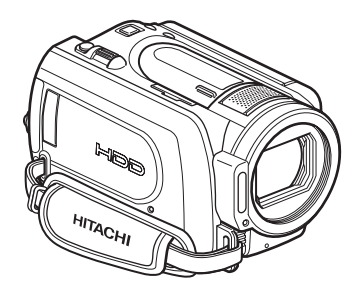

*S≥* µomr™

このたびは、日立ハードディスクカメラをお買い上げいただき、 まことにありがとうございました。 この取扱説明書をよくお読みになり、正しくご使用ください。 お読みになったあとは、保証書とともに大切に保存してください。 同梱の CD-ROM を開封する前に必ず P.167 をお読ください。

**HITACHI Inspire the Next** 

安全にお使い いただくために

はじめに

カード/バッテリー パックについて

撮る

見る

いろいろな撮影 テクニック

編集する

他の機器で見る

ライターと つないで使う

パソコンと接続する

その他

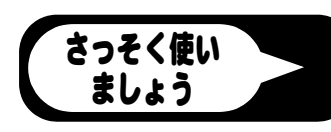

**電気製品は安全のための注意事項を守らないと、火災や人身事故にな ることがあります。**

この取扱説明書には、事故を防ぐための重要な注意事項と製品の取り扱いかたを 示しています。取扱説明書をよくお読みのうえ、製品を安全にお使いください。

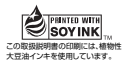

## **安全にお使いいただくために** P.133 ~ 138 もあわ

## せてお読みください。

誤った使いかたをしたときに生じる感電や傷害など人への危害、また火災などの 財産への損害を未然に防止するため、次のことを必ずお守りください。

「安全にお使いいただくために」の注意事項を守る

定期的に点検する

1年に1度は、電源コードに傷がないか、電源プラグ部とコンセントの間にほこり がたまっていないか、故障したまま使用していないか、などを点検してください。

#### 故障したら使わない

カメラや AC アダプター/チャージャーなどの動作がおかしくなったり、破損し ていることに気がついたら、すぐに「ご相談窓口」にお問い合わせください。

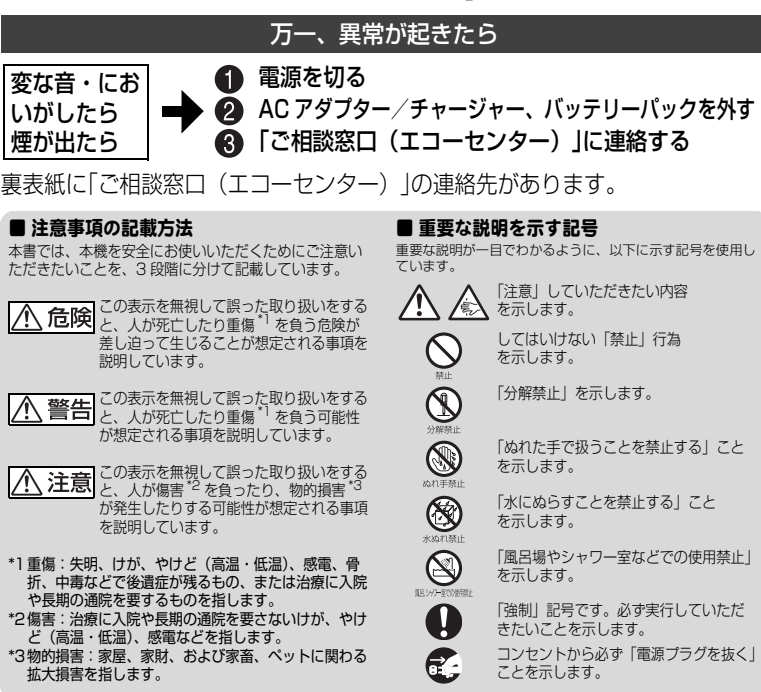

この英文は、米国の UL 規格に基づき安全上の注意を記載するものです。

## **Important Information**

**WARNING : To prevent fire or shock hazard, do not expose this unit to rain or moisture.**

**WARNING : Danger of explosion if battery is incorrectly replaced. Replace only with the same or equivalent type.**

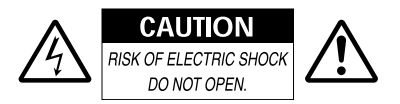

#### **Identifications of caution marks**

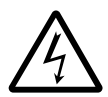

This symbol warns the user that uninsulated voltage within the unit may have sufficient magnitude to cause

electrical shock. Therefore, it is dangerous to make any kind of contact with any inside part of this unit.

**CAUTION :** TO REDUCE THE RISK OF ELECTRIC SHOCK, DO NOT OPEN. NO USER-SERVICEABLE PARTS INSIDE. REFER SERVICING TO QUALIFIED SERVICE PERSONNEL

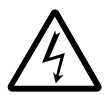

This symbol alerts the user that important literature concerning the operation and maintenance of this unit has

been included. Therefore, it should be read carefully to avoid any problems.

Avoid using and storing the battery pack in places subject to direct sunlight, high temperatures, or near a flame source.

In addition to the careful attention devoted to quality standards in the manufacture of your video product, safety is a major factor in the design of every instrument. But, safety is your responsibility too.

This page lists important information that will help to assure your enjoyment and proper use of the camcorder and accessory equipment.

# **IMPORTANT SAFETY INSTRUCTIONS**

*In addition to the careful attention devoted to quality standards in the manufacture of your camcorder, safety is a major factor in the design of every instrument. But, safety is your responsibility too. This page lists important information that will help to assure your enjoyment and proper use of the camcorder and accessory equipment.*

- **1** Read these instructions.
- **2** Store these instructions for convenient accessibility.
- **3** Heed all warnings.
- **4** Observe all instructions.
- **5** Do not use the camcorder near water.
- **6** Clean the camcorder using only a dry cloth.
- **7** Do not block any ventilation openings. The camcorder should be placed in accordance with manufacturer's instructions.
- **8** Do not place the camcorder near heat sources such as radiators, heat-registering areas, stoves, or other heat-generating apparatus (including amplifiers).
- **9** Protect the mains lead and cord from being walked on or pinched, particularly at the plugs, the mains, and at connection points to the camcorder.
- **10** Only use the attachments and accessories specified by the manufacturer.
- **11** Use the camcorder only with a cart, stand, tripod, bracket, or table specified by the manufacturer or sold with the camcorder. When using a cart to move the camcorder, use caution to avoid injury from tip-over.
- **12** Unplug the camcorder during lightning storms or when unused for long periods of time.

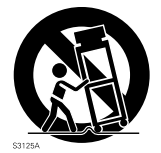

- **13** Refer all servicing to qualified servicing personnel. Servicing will be required when the camcorder is damaged in any way, such as if the mains lead, cord, or plug is damaged, liquid is spilled or foreign objects fall into the camcorder, the camcorder is exposed to rain or moisture, does not operate normally, or is dropped.
- **14** Do not drip or splash liquids onto the camcorder or place the camcorder near objects filled with liquid such as vases.
- **15** Use the equipment (AC adapter/charger) near the mains with easy accessibility.

## もくじ

## **「安全にお使いいただくために」を必ずお読みください(P.2、133)**

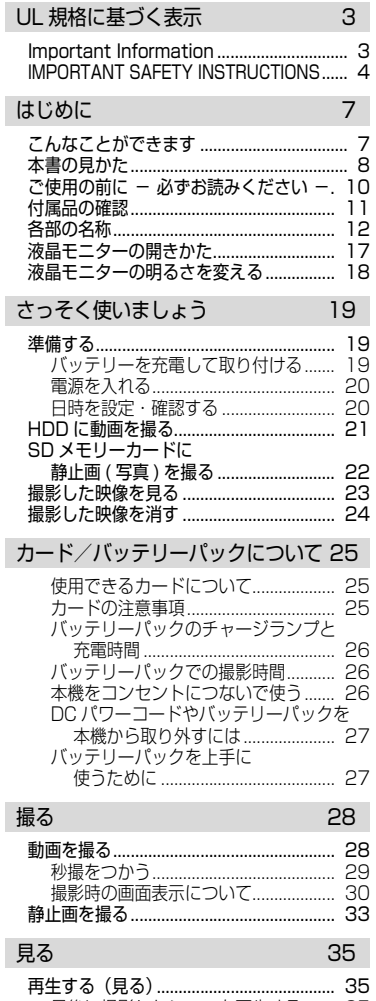

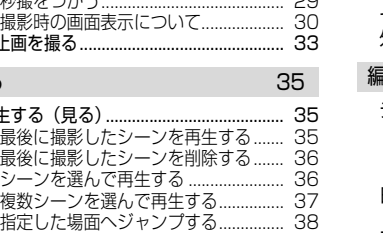

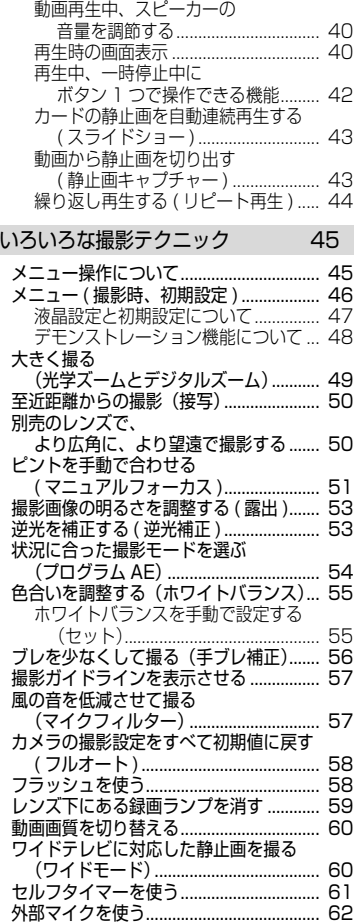

#### 編集する 63

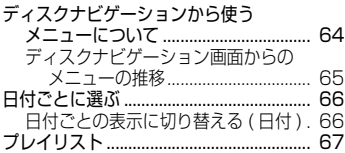

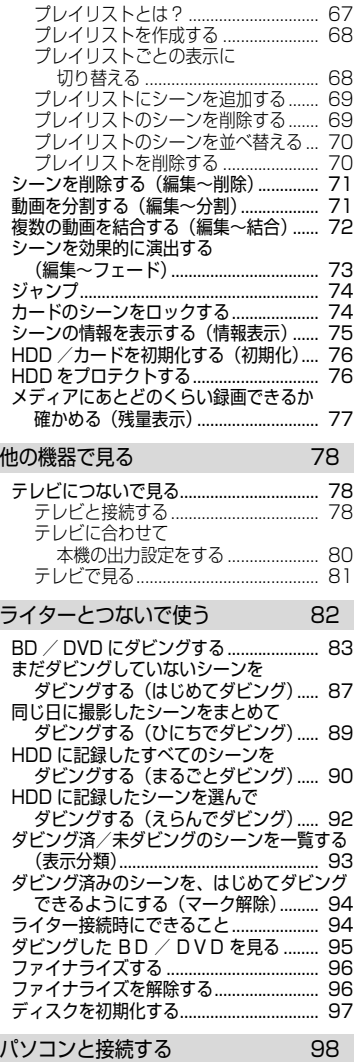

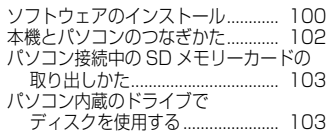

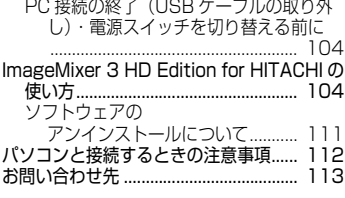

 $\frac{1}{2}$  and  $\frac{1}{2}$  are  $\frac{1}{2}$  and  $\frac{1}{2}$  and  $\frac{1}{2}$  are  $\frac{1}{2}$  and  $\frac{1}{2}$ 

 $\overline{a}$ 

## その他 114

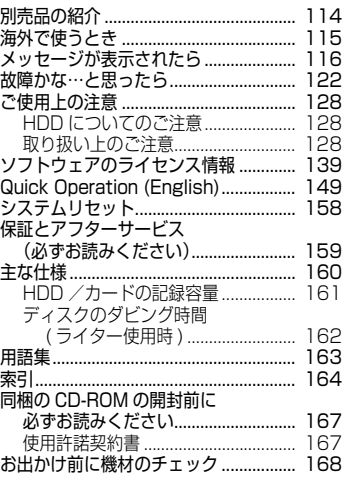

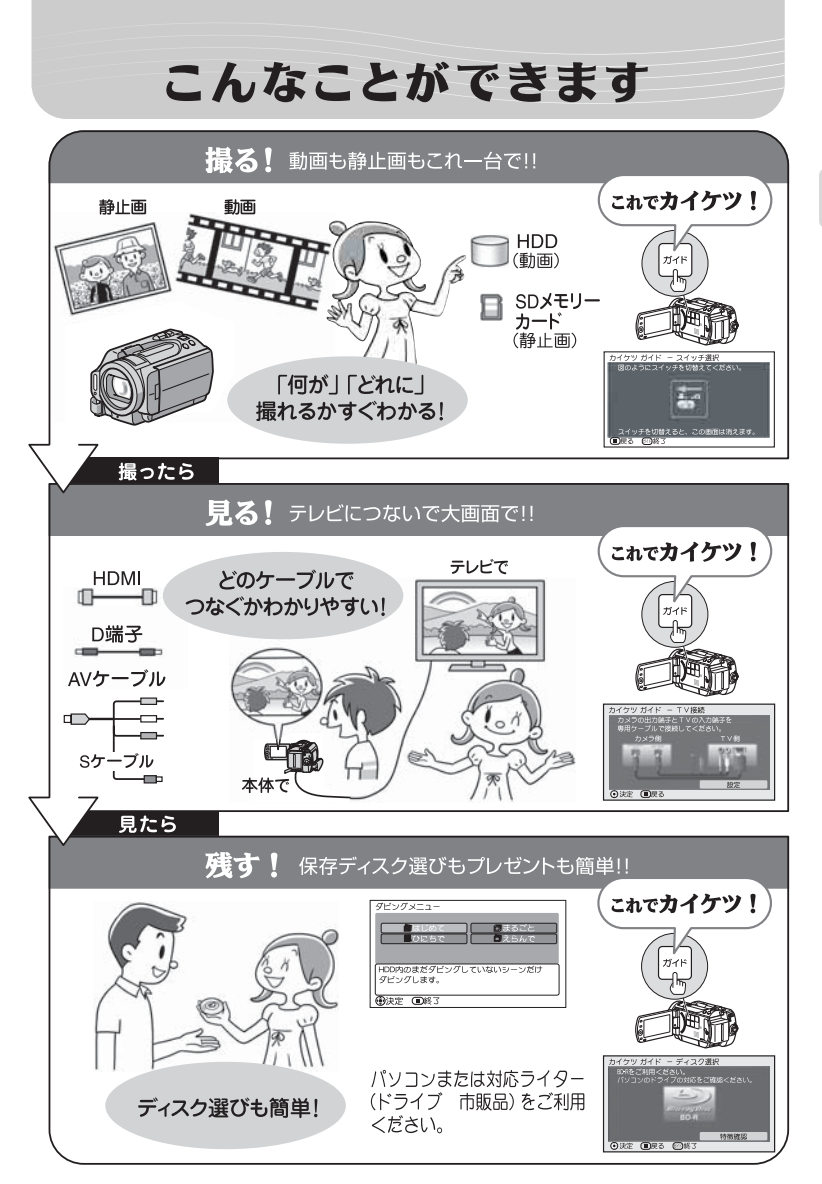

## 本書の見かた

#### ジョイスティックの表記について

ジョイスティックは、上下左右に動かしてメニューの項目やシーンを選び、まん 中を押して決定します。

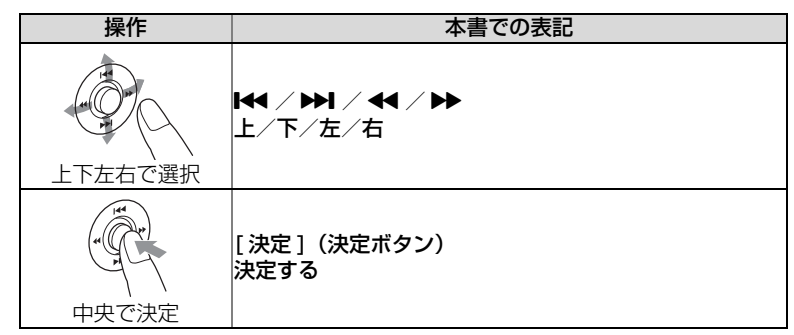

● 画面に表示される項目の選択には、[44] / [▶▶] / [▶▶] / [144] な どを使いますが、手順説明では、「 」のマークを使って省略しています。操 作がわからない場合は、「メニュー操作について」(P.45)をご覧ください。

#### ボタンの表記について

本文、手順にあらわれるボタンは、名称を [ ] で囲んで、ボタンであることを 示しています。 例:[ 見る ] を押す

は

## メディアの表記について

本機の機能は、使用するメディアによって、使用できる機能に制限があります。 ご使用になるメディアがその機能に対応しているかどうかは、以下のような見出 し上のマークで識別してください。

## **HDD カード BD-RE BD-R R**

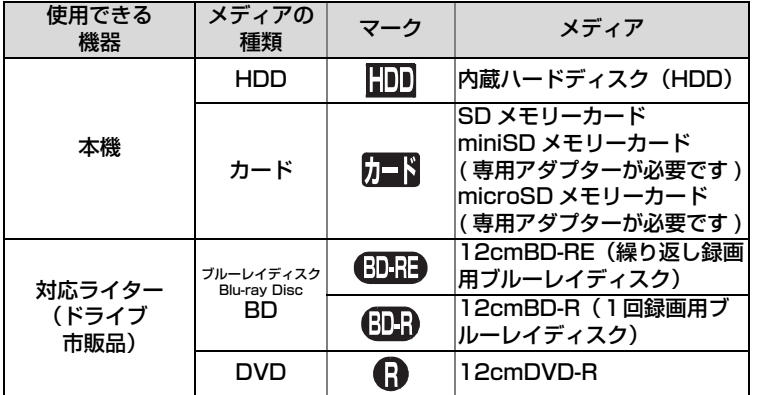

※お使いになれる BD-RE/BD-R/DVD-R のメーカー名や型番は限られる場合があ ります。推奨ディスク(動作確認済みディスク)についてはライターの梱包箱や 取扱説明書、ライターの製造メーカーのホームページなどでご確認ください。

#### 本書内の画面について

本書に記載されている画面表示は、メッセージ表示を省略しております。 画面のメッセージ表示については、実際の画面でご確認ください。

## ご使用の前に ー 必ずお読みください ー

#### 試し撮りをしてください

● 大切な撮影前には必ず試し撮りをして、正常に記録されるかどうかを確認してくだ さい。

#### 振動衝撃のご注意

● アクヤスランプ (P.12) が点灯している間は、強い振動や衝撃を与えないでください。 特に、撮影終了後もしばらくランプが点灯していますので、ご注意ください。

#### 撮影した映像の補償はできません

- 本機やカードの不具合により、正常に記録されなかったり、再生できなくなった記録内 容の補償はご容赦ください。また、お客様が撮影された映像や音声に関しても、当社は 一切責任を負いません。
- お客様または第三者が本機やカードの使いかたを誤ったりしたとき、録画した内容が消 失することがあります。録画した内容の消失による損害の補償については、ご容赦くだ さい。
- 本機の修理をした場合に、録画した内容が消失することがありますが、当社では一切 責任を負いません。

## 著作権にご注意ください

● 実演や興業、展示物などは、個人として楽しむ目的でも撮影を制限している場合があり ますので、ご注意ください。

## 付属品の確認

箱を開けたら、付属品がすべてそろっているか、必ず確認してください。

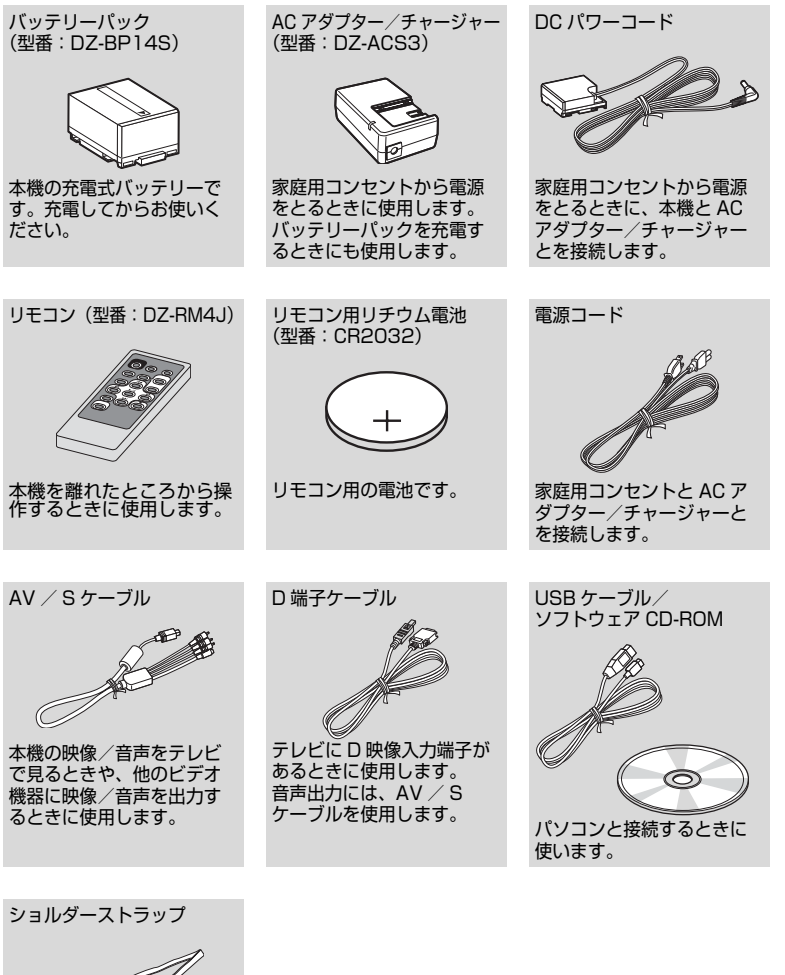

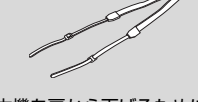

本機を肩から下げるために 取り付けます。

は じ め に

## 各部の名称

#### 電源スイッチ側

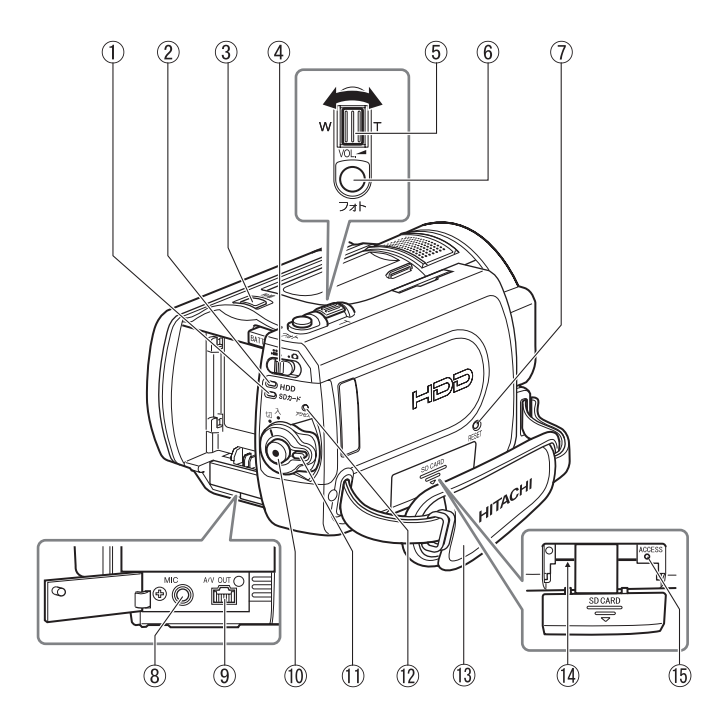

- SD カードランプ(P.22)
- HDD ランプ(P.21)
- 秒撮ボタン(P.29)
- 動画/静止画選択スイッチ (P.21)
- ズームレバー(P.40、49、 51)
- フォトボタン(P.22)
- (7) RESET( リセット) ボタン (P.158)
- 外部マイク (MIC) 端子 (P.62)
- AV 出力端子(P.79、80)
- 録画ボタン(P.21)
- 電源スイッチ/ロックボタン (P.20)
- アクセスランプ(P.10)
- グリップベルト(P.16)
- カード挿入部(P.22)
- カードアクセスランプ

液晶モニター側 (開いたところ)と底面

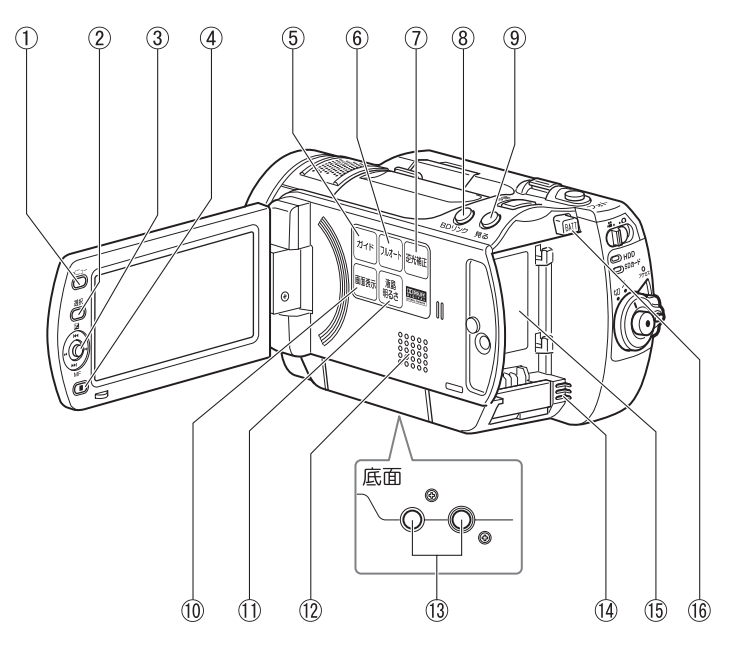

- メニューボタン(P.20)
- 選択ボタン(P.35)
- ジョイスティック (P.23)
- (4) ( 停止/キャンセル) ボタン (P.35)
- ガイドボタン(P.7) このボタンを押すと、液晶画面 上で、テレビとの接続を誘導し ながら教えてくれたり、対応ラ イターで保存する場合のディス クの選び方のヒントを教えてく れたりします。本書では、この ボタンが使える箇所を、吹き出 しアイコンで示しています。

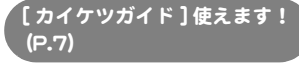

フルオートボタン(P.58)

- 逆光補正ボタン(P.53)
- BD リンクボタン(P.87)
- 見るボタン(P.23)
- 画面表示ボタン(P.30)
- 液晶明るさボタン (P.18)
- スピーカー
- 13 三脚ネジ穴 三脚に取り付けるときに使用し ます。
- 14 吸気口 内部の温度上昇を防ぐため、冷 却用ファンが回ります。お使い のときは、吸気口を手などでお おわないようにしてください。
- バッテリー取付部(P.19)
- バッテリーイジェクトボタン (P.27)

は じ め に レ ンズ側

は じ め に

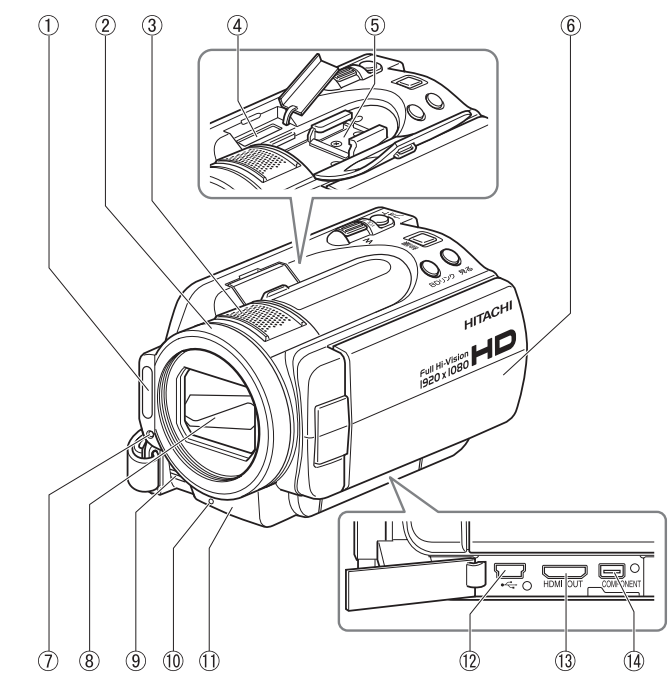

- フラッシュ(P.58)
- レンズフード
- ステレオマイク 撮影時は手などでおおわないよ うに気をつけてください。
- eSATA 端子(P.82)
- アクセサリーシュー
- ワイドカラー液晶モニター
- 受光センサー フラッシュの発光量を制御する ためのセンサーです。撮影時は 手などでおおわないように気を つけてください。
- オートレンズカバー 電源を入れると自動的に開き、 光学 10 倍ズームレンズがあら われます。
- 排気口 内部の温度上昇を防ぐため、冷 却用ファンが回ります。お使い のときは、排気口を手などでお おわないようにしてください。
- 録画ランプ(P.28)
- リモコン受信部/赤外線セン サー
- USB 端子(P.102)
- HDMI ミニ出力端子(Type. C) (P.78)
- コンポーネントビデオ出力端子 (P.79)

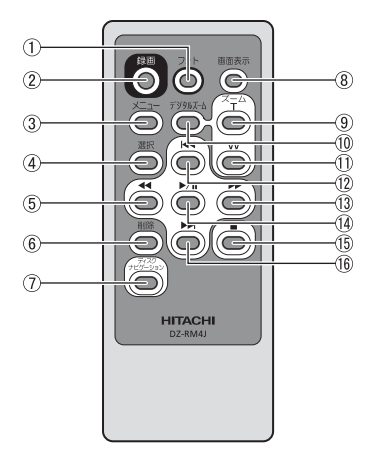

- フォトボタン(P.22)
- (2) 録画ボタン (P.21)
- メニューボタン(P.20)
- 選択ボタン(P.35)
- 逆方向サーチボタン(P.23)
- 削除ボタン(P.71)
- ディスクナビゲーションボタン (P.23) ※本体の「見る」と同じ動作を します。
- 画面表示ボタン(P.30)
- ズーム T ボタン(P.49)
- デジタルズームボタン(P.49)
- ズーム W ボタン(P.49)
- 逆方向スキップボタン(P.23)
- 正方向サーチボタン(P.23)
- 決定ボタン(P.23)
- 停止ボタン (P.35)
- 正方向スキップボタン(P.23)

## リモコンに雷池を入れる

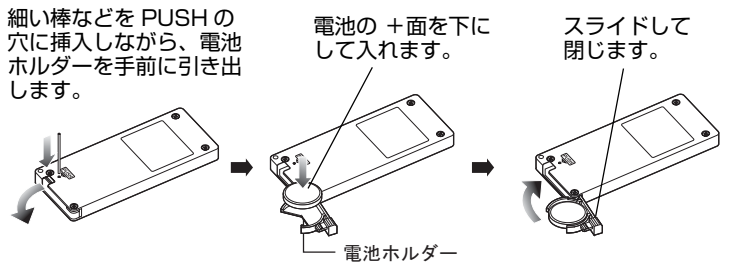

リモコンから電池を取り出すときは、同じ手順を行い、取り出してください。 ※電池の取り扱いに関しては、P.133、135 をご覧ください。

グリップベルトを調整する

グリップベルトを図の順番にしっかりと締めてください。

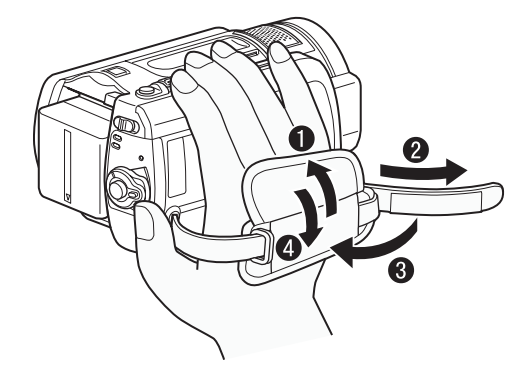

グリップベルトのマジックテープを外す ベルトをゆるめ、本機の下側から右手を差し入れる マジックテープを合わせて固定する グリップベルトのマジックテープを止める

## ショルダーストラップを取り付ける

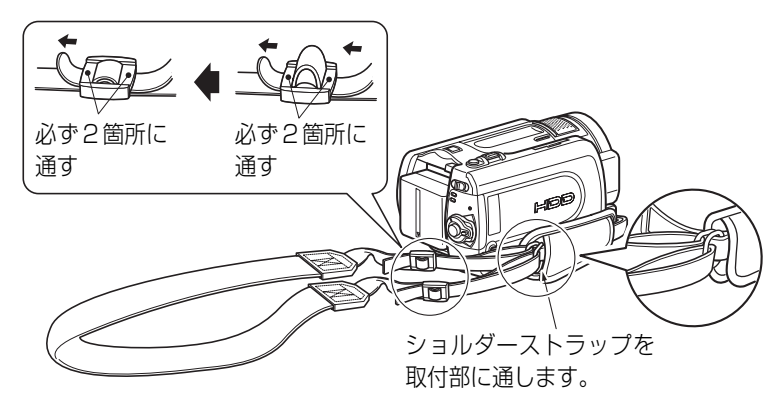

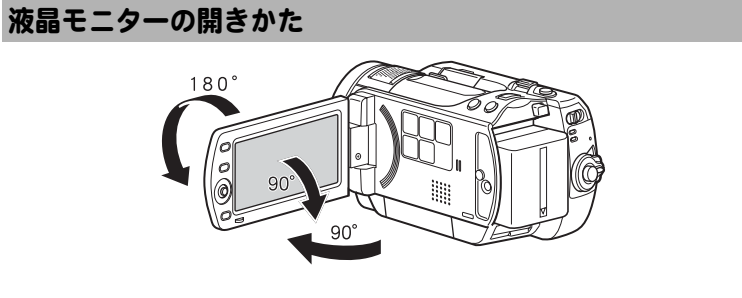

### 液晶モニターは次のように使えます

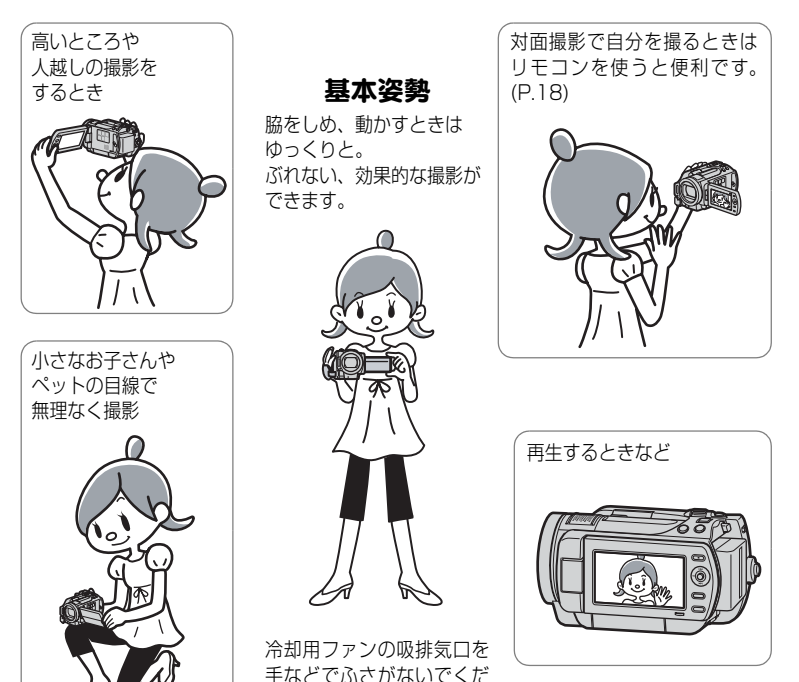

● 明るい屋外など、液晶モニターが見えにくい場合は、液晶モニターの明るさを調整してく ださい (P.18)。

さい。

## 17

は じ め に

## 対面撮影時の画面表示について

- 液晶モニターの映像は、鏡のように左右反対に表示されます。
- バッテリー残量表示は、バッテリーの残りがほとんどない状態でのみ表示されます。こ のときのバッテリー表示は、赤色で点滅します。
- 対面撮影時は、警告/メッセージ表示(P.116)は表示されません。 対面撮影時に下表の表示が液晶モニターに点灯したときは、180°回転して元に戻す と、警告/メッセージ表示が確認できます。
- 液晶モニターには、以下の動作状態が表示されます。

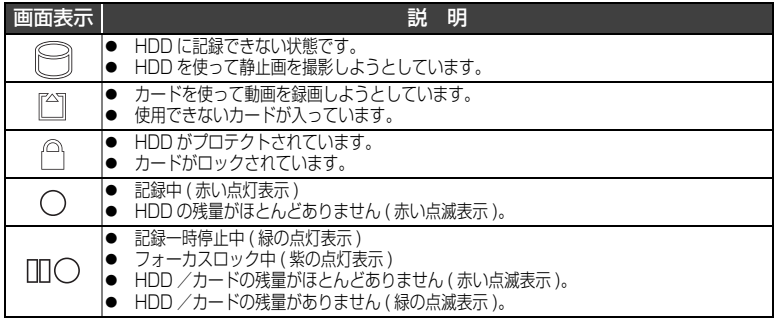

● マニュアルフォーカス、露出、画面表示モードの切り替えは対面撮影時でも可能です が、画面には表示されません。

## 液晶モニターの明るさを変える

液晶モニターが暗くて見えにくい場合や、明るすぎる場合に、液晶モニターの明 るさを変えられます。

[液晶明るさ]を押すたびに、3 段階に切り替わります。

お買い上げ時は、一番明るい設定です。電源を切っても設定は保存されます。 ただし、AC アダプター/チャージャー接続時に電源を入れると、一番明るい設 定になります。

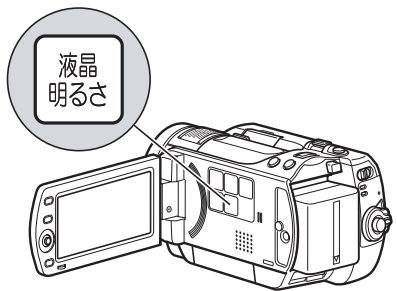

## さっそく使いましょう

## 準備する

## ■ バッテリーを充電して取り付ける

- **■■■電源コードを AC アダプター/チャージャーにつなぐ**
- 2 電源コードをコンセントに差し込む
- **6** バッテリーパックを AC アダプター/チャージャーに取り付ける

4 バッテリーパックを本機に取り付ける

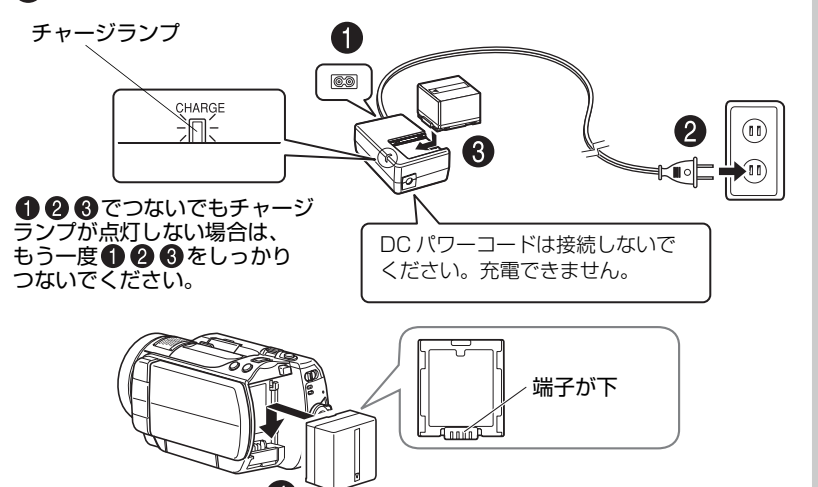

## ● バッテリーパックの充電の状態

バッテリーパックの充電状態は、AC アダプター/チャージャーのチャージ ランプで確認できます。

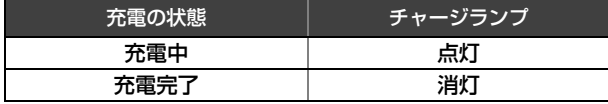

充電時間は P.26 をご覧ください。

## ご注意

- 10 ℃~ 30 ℃の環境で充電してください。
- y 充電は同梱の AC アダプター/チャージャーをご使用ください。

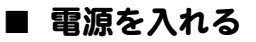

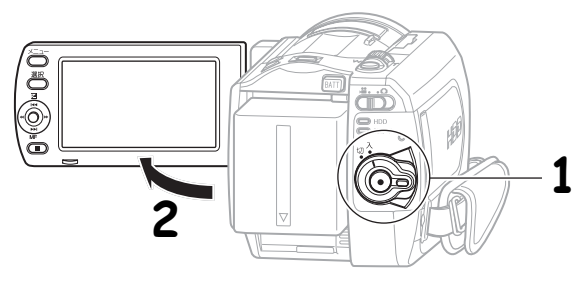

**1** 電源を入れる

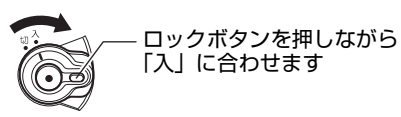

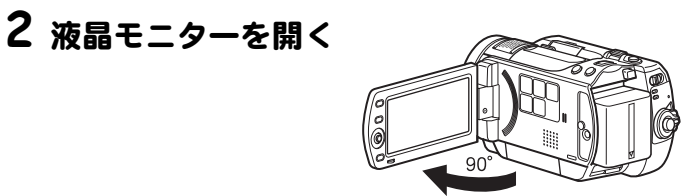

日時を設定・確認する(お買い上げ時や久しぶりに使う場合)

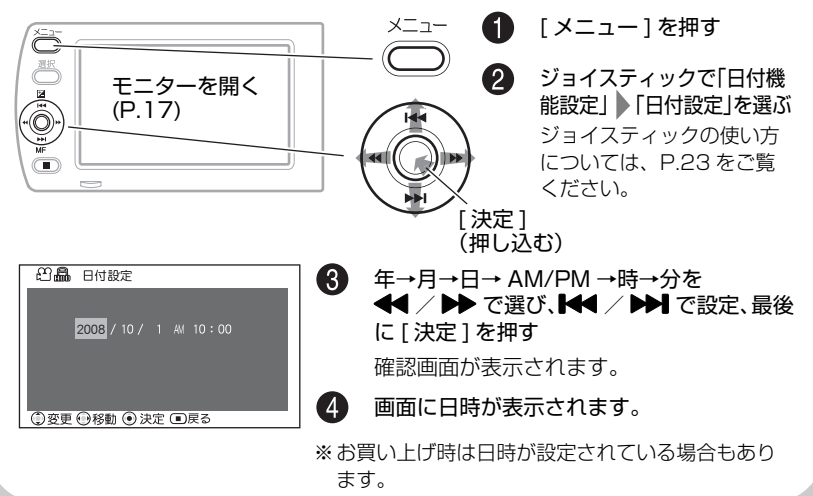

## HDD に動画を撮る

## **1** 電源を入れる

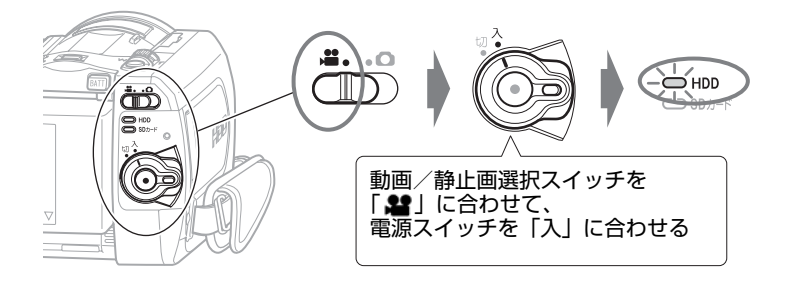

このままでも録画できますが、録画画質を変えられます (P.60)。

## **2** 録画ボタンを押す

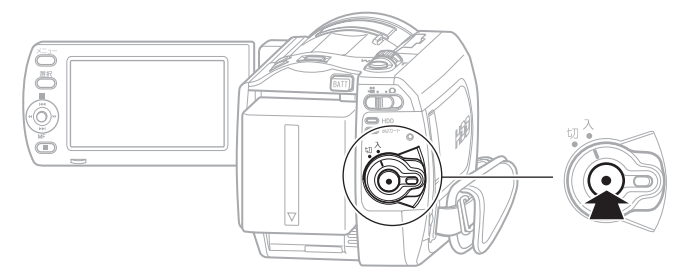

録画が始まります。

録画を止めるときは、もう一度録画ボタンを押します。

## SD メモリーカードに静止画 ( 写真 ) を撮る

## **1** SD メモリーカードを入れる

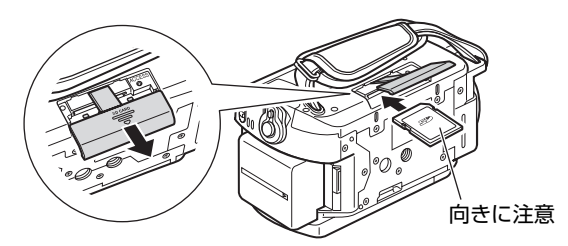

使えるカードの種類については、P.25 をご覧ください。

## **2** 電源を入れる

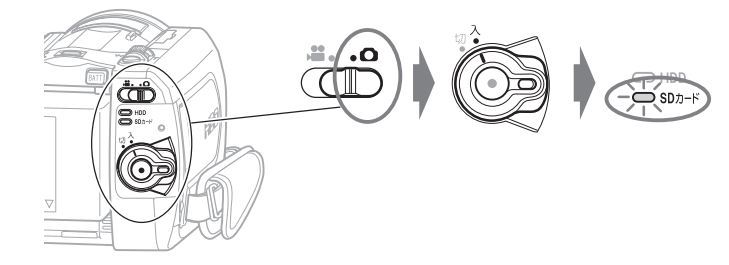

## **3** [ フォト ] を押す

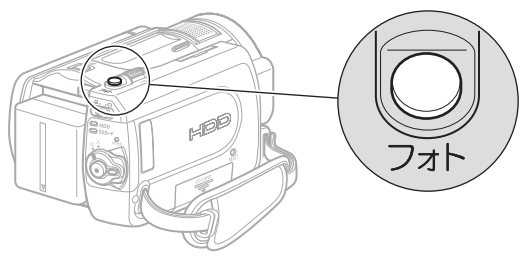

半分まで押すと、ピントが画面中央にある被写体に合います。 完全に押し込むと撮影されます。 (リモコンのフォトボタンを押すと、ピント合わせをした後に撮影が行われます。)

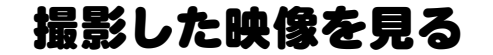

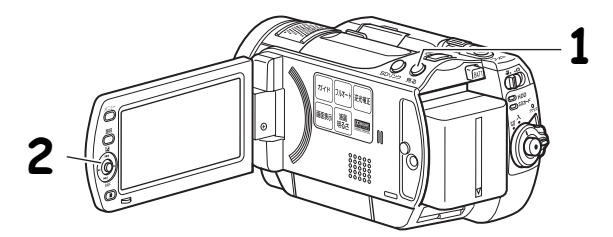

## **1** [ 見る ] を押す

**2** 再生したいシーンを選び、[ 決定 ] を押す

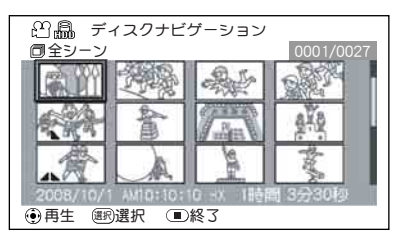

選んだシーンが再生されます。

項目を選ぶときは、ジョイスティックを上下左右に動かします。 項目を決定するときは、[決定](ジョイスティックのまん中)を押します。 **ヒント**

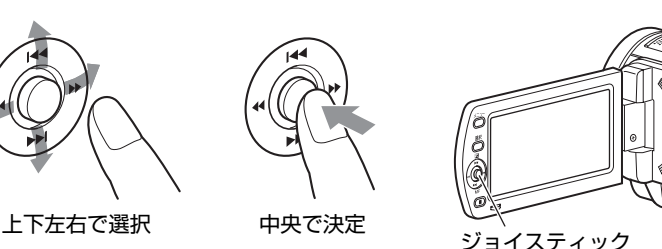

テレビにつないで見るには、P.78 をご覧ください。 画面の日時表示を消すには、[画面表示]を何度か押してください。

撮影した映像を消す

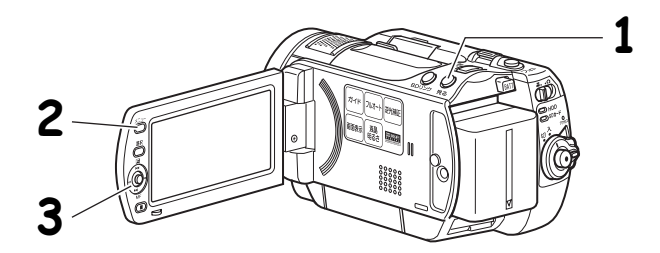

## **1** [ 見る ] を押す

## **2** 消したいシーンを選び、[ メニュー ] を押す

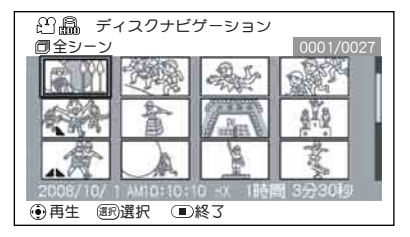

[選択] で複数のシーンを選ぶこと もできます。

## **3 「シーン」 | 「編集」 | 「削除」を選び、 [ 決定 ] を押す 4**「はい」を選び、[ 決定 ] を押す

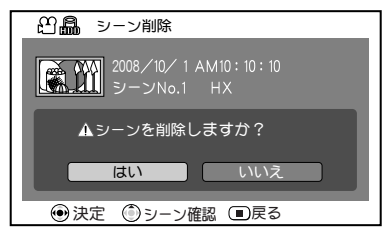

選んだシーンが削除されます。

## カード/バッテリーパックについて

### ■ 使用できるカード について

本機で使用できるのは、2GB 以下の SD メモリーカードです。 また、専用のアダプターを使うことにより、miniSDメモリーカードおよびmicro SD メモリーカードを SD メモリーカードとしてお使いいただけます。SDHC カード、マルチメディアカード(MMC)は使用できません。

### ● カードの扱いかた

- ・ 正規のカード以外は使用しないでください。
- ・ 貴重な映像を記録する場合は、必ず試し撮りをして ください。
- ・ 端子部に触れたり、金属を接触させたりしないでく ださい。
- ・ ラベルの貼り付け部には、専用ラベル以外は貼り付けないでください。
- ・ 強い衝撃を与えたり、曲げたり、落としたりしないでください。
- ・ 分解したり、改造したりしないでください。
- ・ 水にぬらさないでください。
- ・ 以下のような場所でのご使用や保管は避けてください。
	- 高温になった車の中や炎天下、暖房器具の近くなど、気温の高いところ
	- 湿気、ほこりが多いところ
- ・ 誤消去防止スイッチをロックしておくと、再生はできますが記録や消去、編 集ができなくなります。
- ・ カードの出し入れを行う際は、指をそえて行ってください。

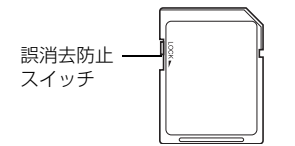

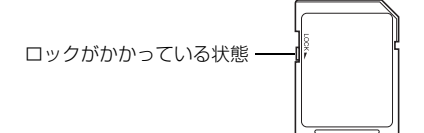

## ■ カード の注意事項

以下の場合はデータが壊れたり、消失したりすることがありますので、注意して ください。

- ・ 読み込み中や書き込み中にバッテリーを外したり、カードを抜いた場合
- ・ 強い静電気が発生する場所で使用した場合

端子部

╫╢╎╟╫╢╖╫

■ バッテリ ーパックのチャ ージランプと 充電時間

| 点灯 | 充雷中                 | 充電時間の目安 (約25℃の場合)                                                             |           |
|----|---------------------|-------------------------------------------------------------------------------|-----------|
| 消灯 | 充電完了                | DZ-BP14S (付属品)<br>  DZ-BP14SJ(別売品)  2 時间 45 分 <br>  DZ-BP21SJ(別売品)  3 時間 55 分 | 2 時間 45 分 |
|    | 故障かな…と思ったら  (P.122) |                                                                               |           |

## ■ バッテリーパックでの撮影時間

満充電されたバッテリーパックで使用できる時間は、以下の表を目安にしてくだ さい。

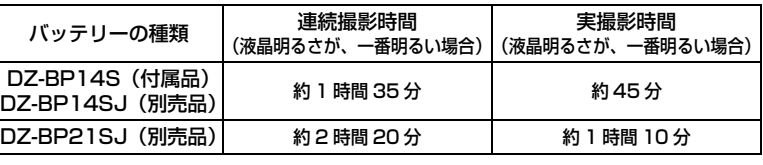

実撮影時間:ズーム、フォーカス、スイッチの切り換えなどを行なった場合の記録可 能な時間をさします。

#### [ご注意]

- y 気温が低い場所では、使用できる時間は短くなります。
- y 表の記載時間は参考値で、実際の撮影条件によって変わります。

## ■ 本機をコンセント につないで使う

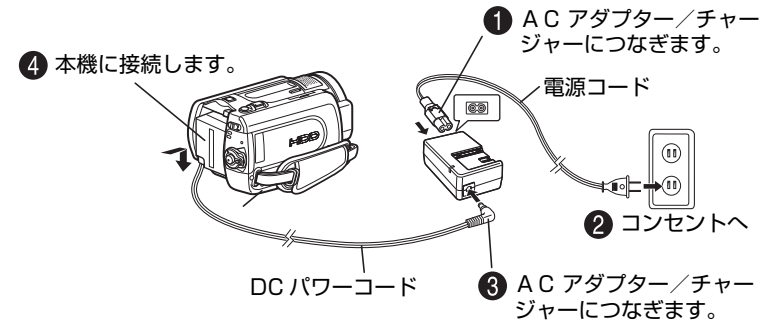

DC パワーコード接続中はバッテリー充電はできません。

## ■ DC パワーコードやバッテリーパックを本機から取り外すには

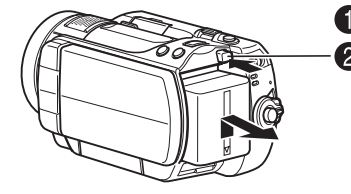

■ 電源スイッチを切ってください。 ● バッテリーイジェクトボタンを押しなが ら、DC パワーコードの端子、またはバッ テリーパックを上にずらします。 落下に注意しながら取り外してください。

#### ■ バッテリーパックを上手に使うために

バッテリーパックは使用していなくても、また本機から取り外していてもわずか に放電しています。本機の使用後は充電をしないで、お使いになる前の日などに 充電することをおすすめします。

#### 長期間使用しないときは

半年に 1 回程度満充電し、本機に取り付けた状態で使い切ってから、取り外し てできるだけ湿度の低い涼しい場所に再度保管することをおすすめします。 保管時はビニール袋などに入れて、端子がショートしないようにしてください。 このとき、金属製ネックレスやクリップなどの金属類と同梱しないでください。

#### バッテリーパックの寿命について

バッテリーパックは消耗品であり、寿命はご使用の環境や使用頻度によって大き く異なります。満充電したバッテリーパックの使用時間が著しく短くなったら、 寿命と考えられます。新しいバッテリーパックをお求めください。

#### バッテリーパックの廃棄方法

不要になったバッテリーパックは、貴重な資源を守るために廃棄し ないで充電式電池リサイクル協力店へお持ちください。

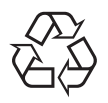

Li-ion

充電式電池の収集・リサイクルおよびリサイクル協力店については 有限責任中間法人 JBRC (2008 年 1 月現在)

ホームページ:http://www.jbrc.net/hp/contents/index.html

#### パワーセーブとバッテリーの消耗

録画一時停止状態のときも、撮影時と同じくらいバッテリーは消耗しますので、 撮影時以外はなるべく電源を切るようにしてください。

録画一時停止の状態が約 5 分続くと、自動的に電源が切れるようにパワーセー ブを設定することができます。

パワーセーブを設定したり解除する方法は、P.45 〜 47(パワーセーブ)をご 覧ください。

撮る

## 動画を撮る

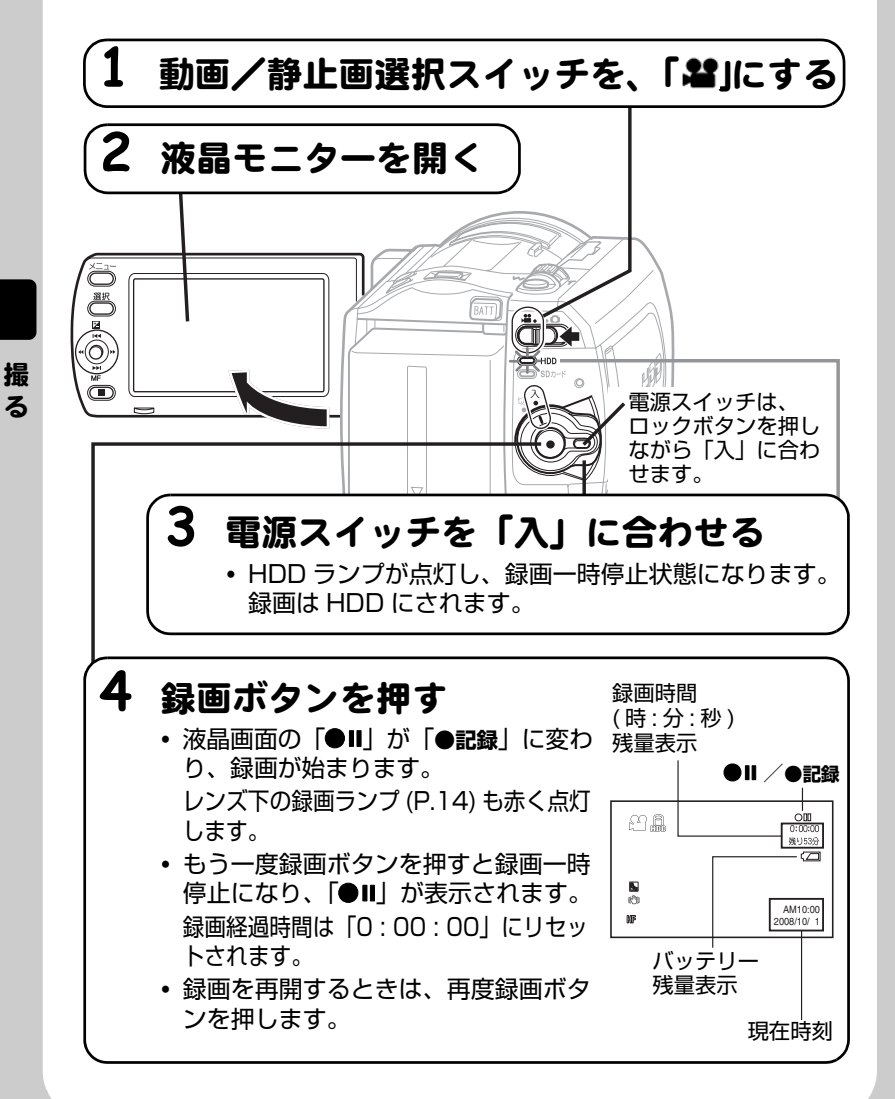

### ■ 秒撮をつかう

[秒撮]を押して本機を待機状態にすると、バッ テリー消費ができるだけおさえられ ( 通常撮 影時の約半分 )、再度 [ 秒撮 ] を押すと、約 1 秒で録画可能状態になります。秒撮待機中、 [ 秒撮 ] は青く点灯します。 秒撮ボタン

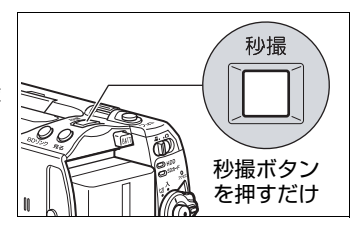

### **ヒント**

- y 電源を入れてから、動画/静止画選択スイッチをスライドさせて静止画 (P.33) に切り替えることもできます。
- y 録画中の画面表示について詳しくは、P.30 をご覧ください。
- y 動画画質を切り替えることができます (P.60)。
- y 以下のようなときは、「故障かな…と思ったら」(P.122)をご覧ください。 動画の録画ができない、録画するまでに時間がかかる、カメラが動作しない
- 秒撮について
	- ― 秒撮待機中、録画ボタンを押したり、メディアを切り替えても録画一時停止 になります。録画をするには、再度録画ボタンを押します。
	- ― 秒撮待機から録画一時停止になると、ズーム位置(約 1 倍)、マニュアル フォーカス、露出、逆光補正は初期状態に戻ります(P.49、51 ~ 53)。
	- ― パワーセーブの設定 (P.45 ~ 47) にかかわらず、秒撮待機が 30 分続くと 自動的に電源が切れます。このときは、電源スイッチを「切」に一度合わせた あと、再度「入」にしてください。
- y オートレンズカバーが開閉の途中で停止した場合には、電源スイッチを「切」に 合わせて、再度電源を入れてください。

#### [ご注意]

- 録画を終了しても、しばらくの間アクセスランプが点滅しています。アクセスラ ンプの点滅中は電源を切ったり、振動を加えたりしないでください。記録データ にエラーが発生し、再生できなくなることがあります (P.132)。
- y 動画の最短記録時間は約 3 秒です。録画中、3 秒未満で録画ボタンを押しても、約 3 秒は録画されています。

### ■ 撮影時の画面表示について

#### 画面表示ボタンの使いかた

液晶モニターには、撮影時のいろいろな情報が表示されます。[画面表示]を押して、 すべての情報を表示したり、一部表示にしたりできます。

約 1 分間本機の操作を何もしないと、画面表示が自動的に消えます。もう一度画面 表示をさせるには [■] (停止/キャンセル) を押してください。

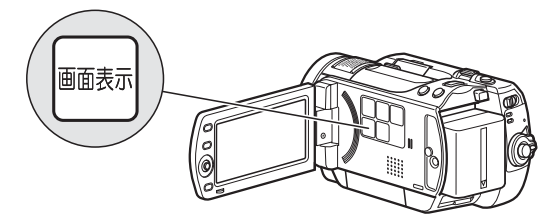

## 撮影時の画面表示

詳細については次ページの説明をご覧ください。

- 記録モード
- 2 HDD /カード種別

録画時間 HDD /カード残量表示

録画状態

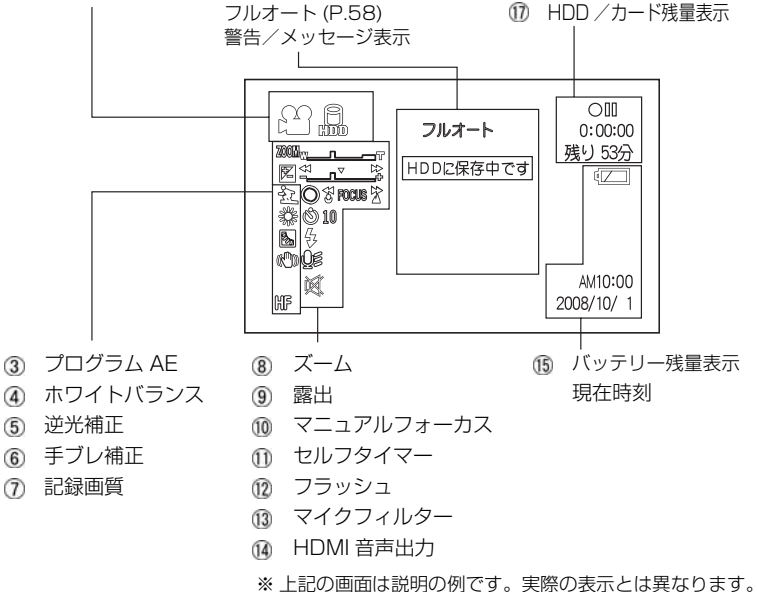

撮 る

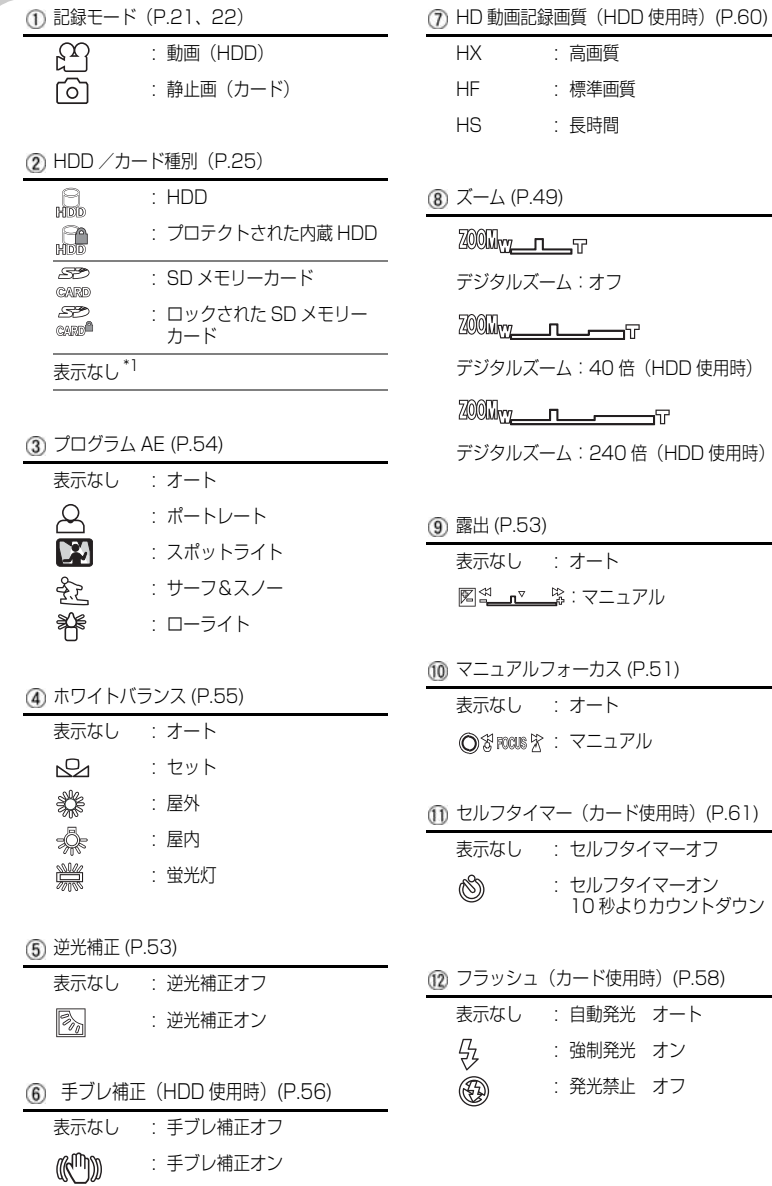

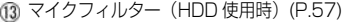

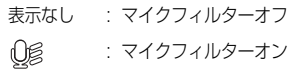

- HDMI 音声出力 (P.78) HDMI 接続の場合、再生時以外は本機から音 声が出力されません。 表示なし:音声が出力されます :音声が出力されません  $\mathbb{M}$
- バッテリー残量表示 (P.26)

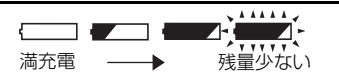

撮 る

#### (16) 録画状態

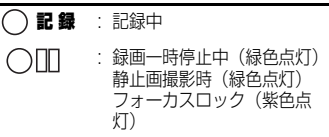

表示なし \*2

(17) HDD /カードの残量\*3

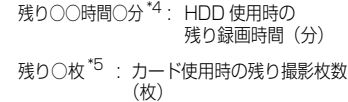

- \* 1: 本機では使えないカードが入っていると表 示されません。
- \* 2: プロテクトされた HDD やカードがロックさ れているとき、HDD /カードに残量がない ときは表示されません。
- \* 3: プロテクトされた HDD やカードは、残量が 表示されません。
- \* 4: 録画できる時間は目安です。撮影条件により 異なります。
- \* 5: 表示される枚数は目安です。撮影条件によっ ては、枚数が減らないことがあります。

## 静止画を撮る

静止画は、SD メモリーカードに記録されます。

**カード**

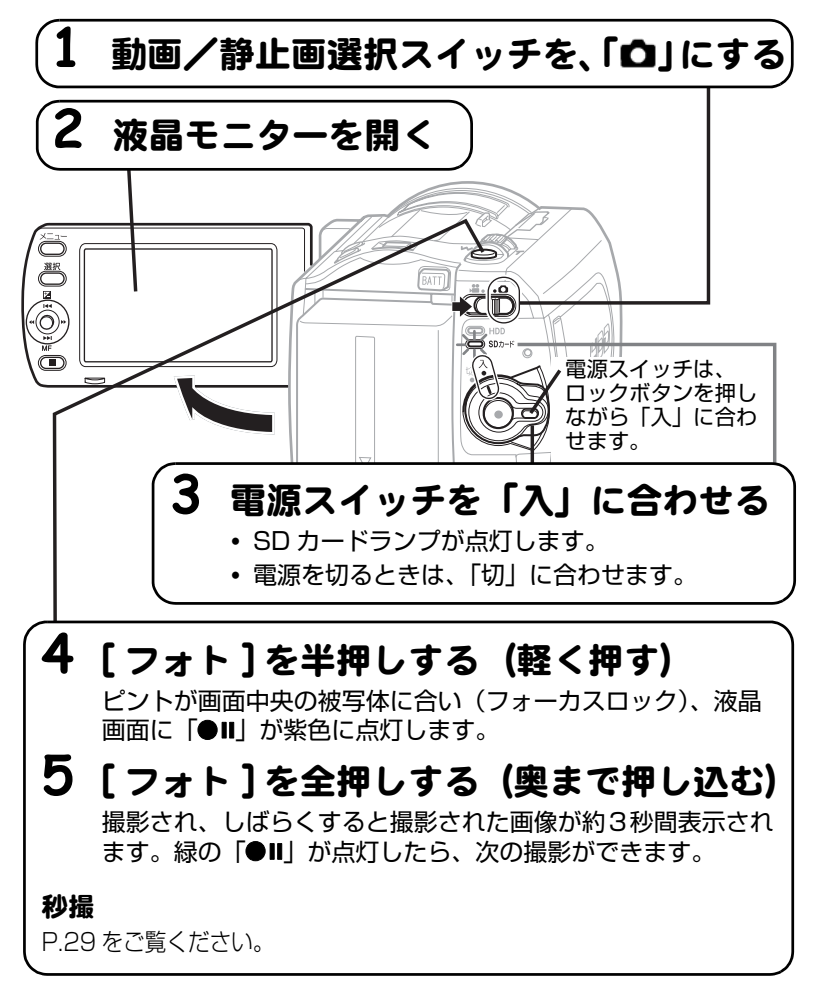

撮 る

## **ヒント**

- y 電源を入れてから、動画/静止画選択スイッチをスライドさせて動画 (P.28) に 切り替えることもできます。
- y 撮影中の画面表示について詳しくは、P.30 をご覧ください。
- 被写体を中央に配置しない構図で撮影したいときは、最初に被写体を画面中央で 捉えて [ フォト ] を半押しします。次に、半押ししたまま撮影したい構図を決め、 全押しします。
- ピントが合いにくいときは、マニュアルフォーカスを選択し、手動でピントを合 わせてください (P.51)。
- 半押しせず、一度に全押ししても撮影はできますが、ピントが合わないことがあ ります。
- y カード容量と記録枚数については、P.162 をご覧ください。
- y 静止画が撮影できないときは、「故障かな…と思ったら」(P.122)をご覧くだ さい。

#### • 秒撮について

- ― 秒撮待機中、[ フォト ] を押しても録画一時停止になります。撮影するには、 再度 [ フォト ] を押します。
- ― 秒撮待機から録画一時停止になると、ズーム位置(約 1 倍)、マニュアル フォーカス、露出、逆光補正は初期状態に戻ります(P.49、51 ~ 53)。
- ― パワーセーブの設定(P.45 ~ 47)にかかわらず、秒撮待機が 30 分続く と自動的に電源が切れます。
- y オートレンズカバーが開閉の途中で停止した場合には、電源スイッチを「切」に 合わせて、再度電源を入れてください。

#### [ご注意]

- •撮影後、緑の「●Ⅱ」が液晶画面に表示されるまでは、バッテリーや AC アダプ ター/チャージャーを外さないでください。正しく記録されず再生できなくなる ことがあります。
- y 手持ちで撮影するときは映像にブレが生じることがありますので、脇をしめ、両 手で本機を支えるようにしてください。
- y ズームの倍率を大きくして撮影するときは、本機を三脚などで固定することをお すすめします。
- y 液晶画面の映像と、記録映像に差が生じることがあります。

## 再生する (見る)

撮影した動画や静止画をシーンと呼びます。動画は録画開始から録画一時停止ま で、静止画は静止画 1 枚が、1 シーンです。

液晶モニターを使いやすい位置に開いてください (P.17)。

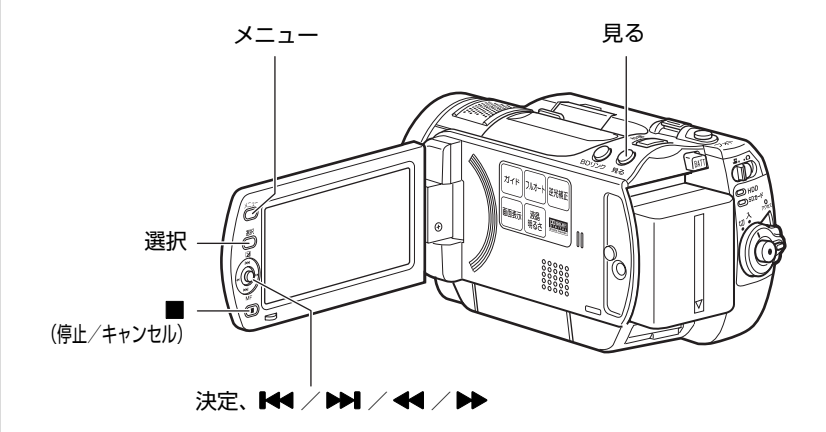

**HDD カード**

### ■ 最後に撮影したシーンを再生する

最後に撮影したシーンをすぐに再生できます。

本機が録画一時停止になっていないときは、再生したいメディアの録画一時 停止状態にする(P.28、33)

#### 2 「決定 ] を押す

最後に撮影したシーンが再生されます。 動画の場合は最後の場面になると、再生一時停止になり、「▶】(最後の場面で の一時停止マーク)が表示されます。この状態が 5 分以上続くと、自動的に録 画一時停止に戻ります。すぐに録画一時停止に戻すには、[■]を押します。

#### **HDD カード**

#### ■ 最後に撮影したシーンを削除する

最後に撮影したシーンの再生中か再生一時停止中に、このシーンを削除できます。

- [メニュー] を押す
- 「編集」》「シーン削除」を選び、[決定]を押す

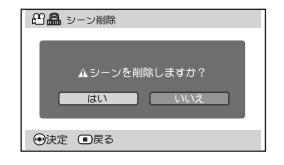

### 6 [< 1 を押して、「はい」を選び、「決 定 ] を押します。

- シーンが削除されます。
- 削除をやめるときは、「いいえ」のまま [決定] を押すか、[■1を押します。
- 削除後、削除中止後は、録画一時停止 に戻ります。

## **ヒント**

ディスクナビゲーションから再生したときに[メニュー]を押した場合、「シーン 削除」は表示されません。

#### **HDD カード**

#### ■ シーンを選んで再生する

#### ● 再生したいメディアの録画一時停止状態で、[見る] を押す

シーンの一覧(ディスクナビゲーション画面)が表示されます。

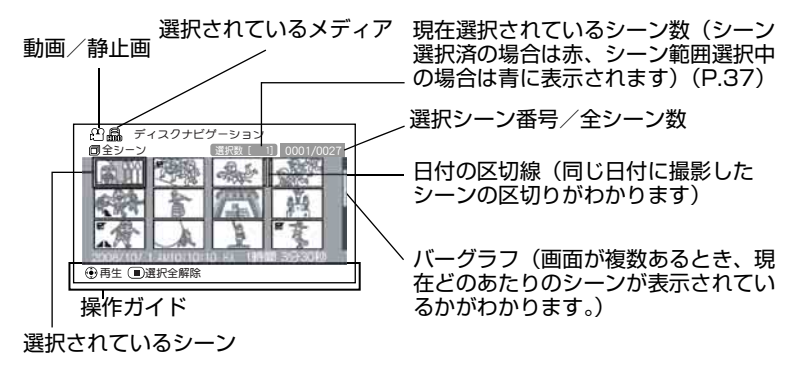

### **2 [K4] / [DD]** (上下、前後ページ) / [<4] / [DD] (左右方向) を押し て、シーンを選ぶ

• 押し続けると、選択が速く移動します。「選択シーン番号/全シーン数」や バーグラフを目安にしてください。

#### 6 | 決定 | を押す

選んだシーンが再生されます。

最後のシーンの最後の場面で、再生一時停止になり、「▶】(最後の場面での一 時停止マーク)が表示されます。この状態が 5 分以上続くと、自動的にディス クナビゲーション画面に戻ります。

• すぐにディスクナビゲーション画面に戻すには [ ■ ] または [見る] を押し ます。

|録画一時停止に戻すには、もう一度 「 ■ ]または「見る]を押します。

• 「▶ | が表示されているときに 「決定 ] を押すと、先頭シーンから再生されます。

#### **HDD カード**

#### ■ 複数シーンを選んで再生する

「シーンを選んで再生する| (P.36) の手順 ●で、下の表から目的を選んで操作 してください。シーン選択後、[決定]を押すと選んだシーンの再生が始まります。

- それぞれをかけ合わせて使うこともできます。
- y 999 シーンまで選択できます。
- y 操作により、カーソル枠の色が変わりますが、次のことを示しています。 黄:現在位置、赤:選択済、青:範囲選択中、2 色枠:両方の意味

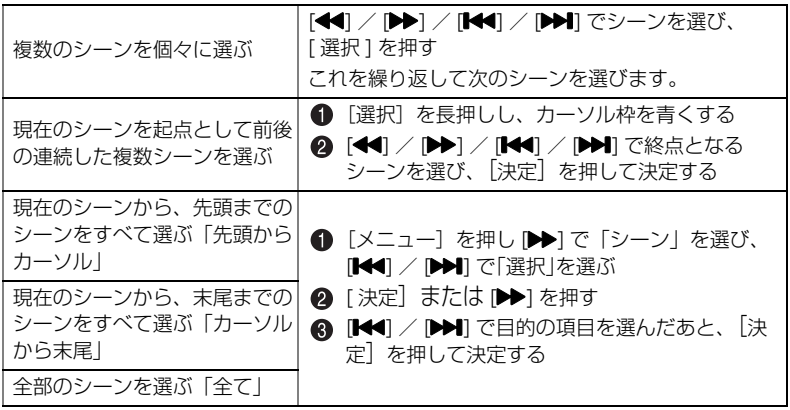

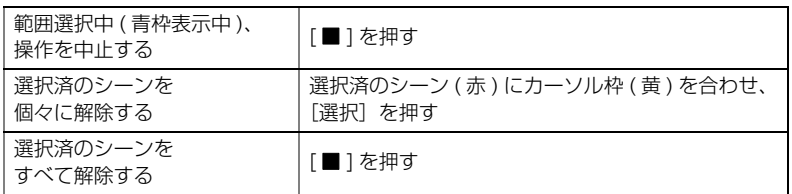

**HDD カード**

### ■ 指定した場面へジャンプする

**● 「シーンを選んで再生する」(P.36) の手順 + の状態(シーン再生中)で、** [メニュー]を押す

メニューが表示されます。

### 2 [K4] / [DDI] で「ジャンプ」を選び、[DD] を押す

### 6 [K<] / [> ]でジャンプしたい項目を選ぶ

- 先頭: 先頭にジャンプして、再生一時停止します。
- 末尾: 最後のシーンの末尾にジャンプして、再生一時停止します。
- 指定: 任意の場面にジャンプして、再生一時停止します。詳細は次ページを参 照してください。

### 4 [決定] を押す

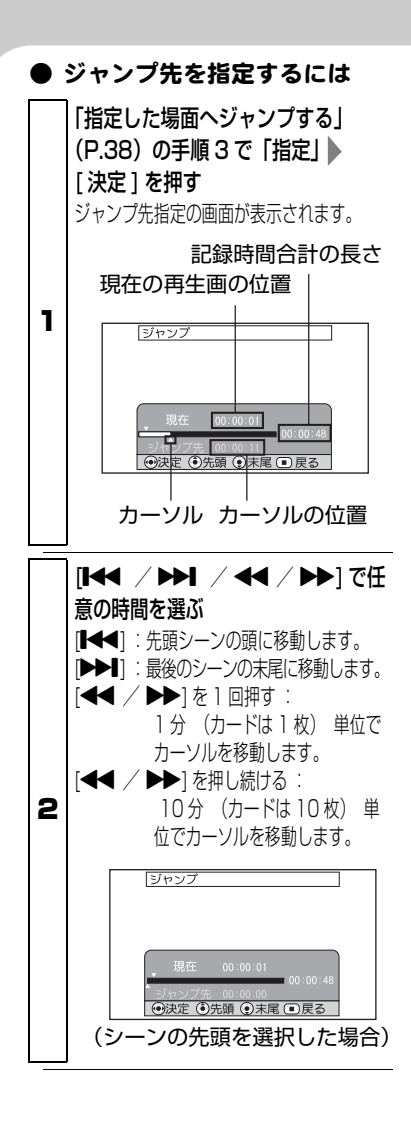

## [ 決定 ] を押す

3 指定した位置にジャンプして、再 生一時停止します。

●「決定1をもう1回押すと、再生を開始し ます。

### **ヒント**

- 途中でやめたい場合は、ジャンプす る前に [ ■ ] を押します。
- y カードの場合は、先頭、現在、末 尾、ジャンプ先の表示部に枚数が表 示されます。

## ご注意

カーソルの位置は目安です。カーソル は同じ間隔で移動しない場合がありま す。

### ご注意

- カードの静止画を再生すると、まず「再生を開始します。」が表示されます。画素数 の大きな静止画の場合、シーンが表示されるまでに時間がかかります。
- y HDDがプロテクトされているとき、またはSDメモリーカードがロックされている ときは、電源を入れると、自動的にディスクナビゲーション画面が表示されます。
- y シーンの数が多いと、シーンの再生開始に時間がかかる場合があります。

### ■ 動画再生中、スピーカーの音量を調節する **HDD**

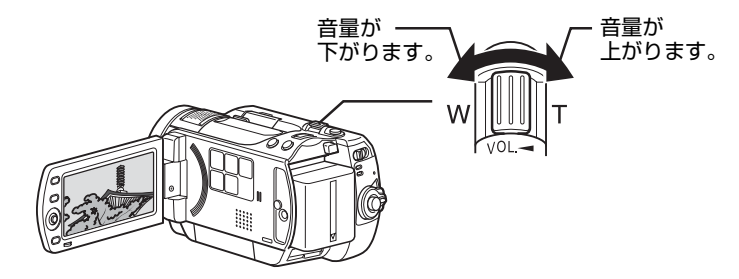

### ■ 再生時の画面表示

再生する映像に重なって、いろいろな情報が表示されます。[画面表示]を押すご とに、以下のように切り替わります。

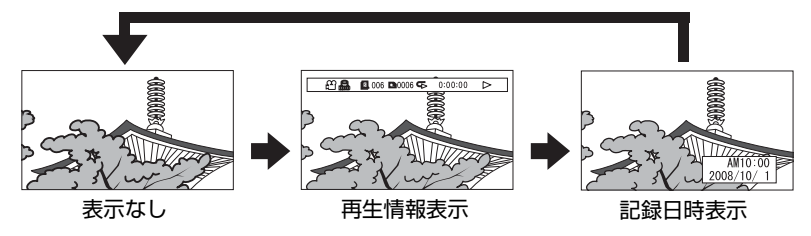

※表示の意味については次ページをご覧ください。

画面表示モード

再生中の状態を表示します。

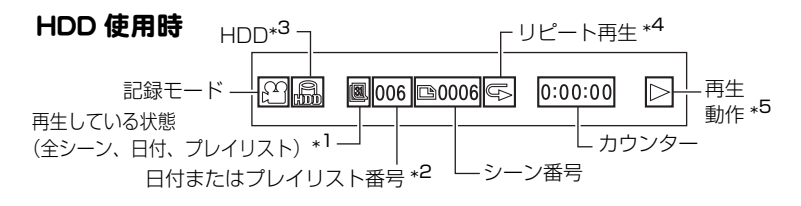

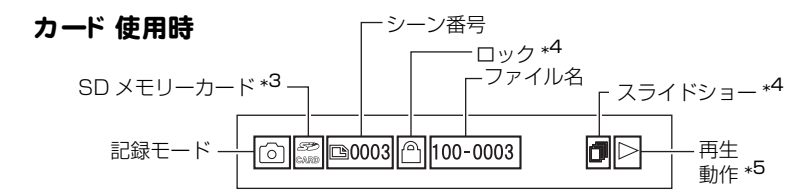

- \*1 い プレイリスト、 図日付、または、 同全シーン
- \*2 全シーンを再生中は表示されません。
- \*3 P.31 の「HDD /カード種別」をご覧ください。
- \*4 設定されているときに表示されます。(P.43、44、74)
- \*5 再生動作には以下があります。

▶:再生中 ■:再生一時停止中 ▶ : 正方向サーチ再生中 d:逆方向サーチ再生中 ▶ : 正方向スキップ再生中 f:逆方向スキップ再生中 ■▶:正方向コマ送り再生中 ◆■:逆方向コマ送り再生中 :正方向スロー再生中 :逆方向スロー再生中 操作の仕方は次ページをご覧ください。

最初の場面では、 ■ が表示されます。 最後の場面では、■が表示されます。

#### ■ 再生中、一時停止中にボタ ン 1つで操作できる機能 動画 (再生中) 機能 | 再生中に押す 一時停止 [決定] 液晶画面に「■」(途中場面での一時停 止マーク)が表示されます。 早送り/早戻し ┣▶]/[<1 (押し続ける) 頭出し <sup>坂田∪</sup><br>(スキップ) **[DDI**] / **[K<**] [▶▶] を押すと次のシーンの頭から、 [K<1] を押すと、再生中のシーンの頭か ら(続けて押すとそのたびにシーンを 1 つずつスキップして)再生します。 • 最初に[K4] を押したところが最初 の場面から数秒のときは、再生中の 前のシーンの頭にスキップします。 • 最後のシーンで [▶▶] を押すと、最 後の場面で再生一時停止となります。 連続頭出し (連続スキップ)  $\blacktriangleright$   $\blacktriangleright$   $\blacktriangleright$   $\blacktriangleright$   $\blacktriangleright$   $\blacktriangleright$   $\blacktriangleright$ (押し続ける) 再生中の次/前のシーンから、連続頭 出しが始まります。見たい場面でボタ ンをはなします。 **HDD**

#### 動画 ( 再生一時停止中 ) **HDD**

以下の機能は、再生一時停止中も、再 生中と同様に働きます。ただし、ボタ ンをはなすと再生ではなく、再生一時 停止になります。

- 早送り/早戻し
- •頭出し (スキップ)
- y 連続頭出し ( 連続スキップ )

再生一時停止中にしか働かない機能は 以下のとおりです。

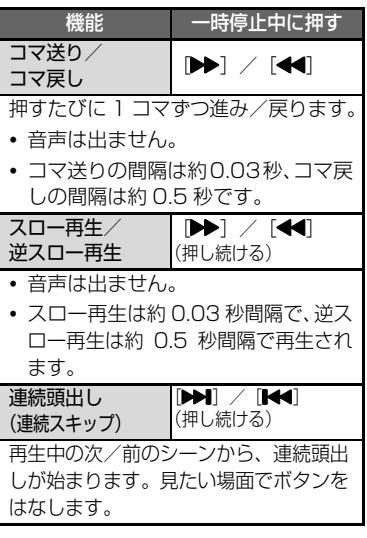

#### [ご注意]

- 本機の内部が高温になると正常に動 作しなくなることがあります。一度電 源を切り、しばらく待ってから再度電 源を入れて操作してください。
- スロー再生では、動きの激しい被写体 の画像がブレることがあります。

見 る

## カード の静止画再生中 | 機能 | 再生中に押す **カード**

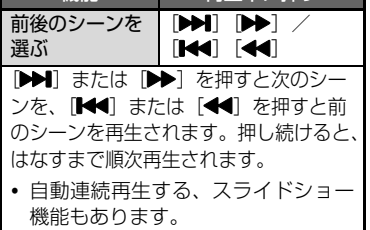

#### **カード**

### ■ カード の静止画を自動連続 再生する (スライド ショー)

スライドショーをオンにして再生す ると、静止画が次々に再生されます。 シーンの範囲指定がされているとき は、その範囲内でスライドショー再生 されます。

- ディスクナビゲーション画面 (P.36) で、[ メニュー ] を押す
- **@ [K4] / [DDI]** を押して、「再生 設定」を選び、[▶▶] を押す
- 6 「スライドショー」を選び、[▶▶] を押して「オン」を選ぶ
- 「メニュー | を押してメニューを 消し、ディスクナビゲーション画 面からシーンを選ぶ スライドショーが始まります。

**HDD**

## ■ 動画から静止画を切り出す ( 静止画キャ プチャ ー )

再生中の動画の一場面を、静止画(約 207 万画素)としてカードに保存し ます。

● 再生中、切り出したい場面で [ フォト ] か [ メニュー ] を押し ます。 「フォト1を押した場合は、手順

▲に、「メニュー1を押した場合 は手順 に進んでください。

- 2 [K4] / [▶▶] を押して、「編集」 を選び、[▶▶] を押します。
- 「静止画キャプチャー」が選ばれて いないときは、[K41] / [DDI] を 押して選び、[ 決定 ] を押します。
- 4 [< 1 を押して「はい」を選び、 [決定]を押します。
	- y キャプチャーをやめるときは、 「いいえ」のまま [ 決定 ] を押す か、[■]を押します。
	- キャプチャー完了後、中止後は、 再生一時停止になります。

#### ■ 繰り 返し 再生する (リピート 再生) **HDD**

リピート再生をオンにして再生する と、最後のシーンの再生が終わっても 最初のシーンから繰り返し再生され ます。

シーンの範囲指定がされているとき は (P.37)、その範囲内での再生が繰 り返されます。

- ディスクナビゲーション画面 (P.36) で、[ メニュー ] を押し ます。
- **2 「K41 / DDI を押して、「その他** 設定|を選び、[▶▶] を押します。
- **6 [K4] / [DDI] を押して、「リ** ピート再生」を選び、『▶▶]を押 します。
- 4 [K4] / [▶▶] を押して「オン」 を選び、[ 決定 ] を押して決定し ます。
- 「メニュー | を押して、ディスク ナビゲーション画面に戻します。
- 6 [決定] を押して、再生します。
	- 再生を終了するには、[■]を押 します。( リピート再生はオン のままです。)
	- リピート再生は、以下をすると 「オフ」になります。 ― 手順 で「オフ」を選ぶ ― 電源を切る
	- 録画一時停止した状態から再生 したときは、リピート再生され ません。

## いろいろな撮影テクニック

## メニュー操作について

「いろいろな撮影テクニック」のうち、多くの 機能が、メニューを使います。 メニュー操作の手順は、例えば以下のように 記述されています。

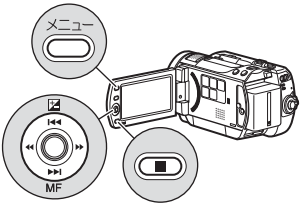

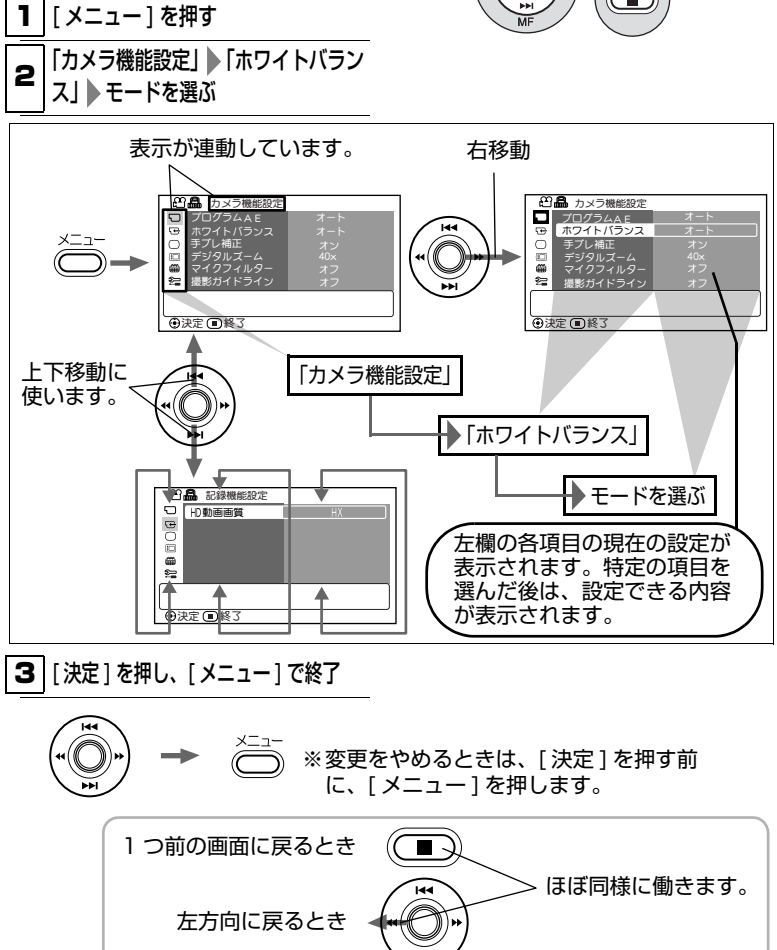

い ろ い ろ な 撮 影 テ ク ニ ッ ク

## メニュー (撮影時、初期設定)

備考:● は動画、静止画共通で、どちらからでも設定可

## 動画メニュー

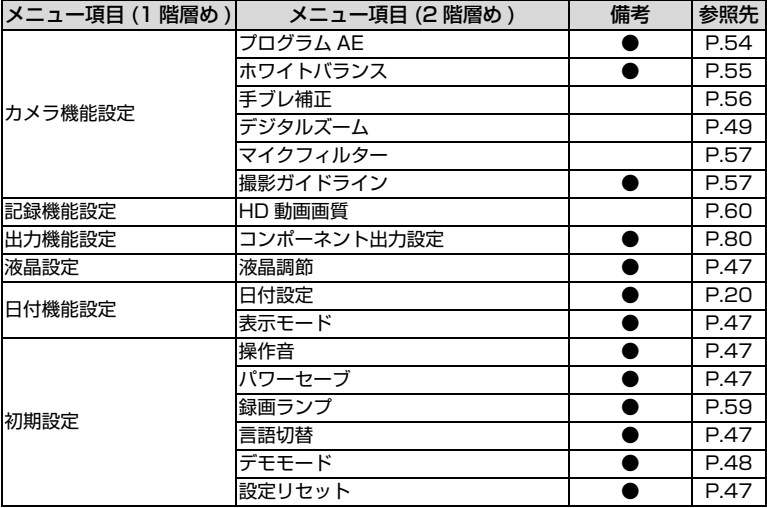

## 静止画メニュー

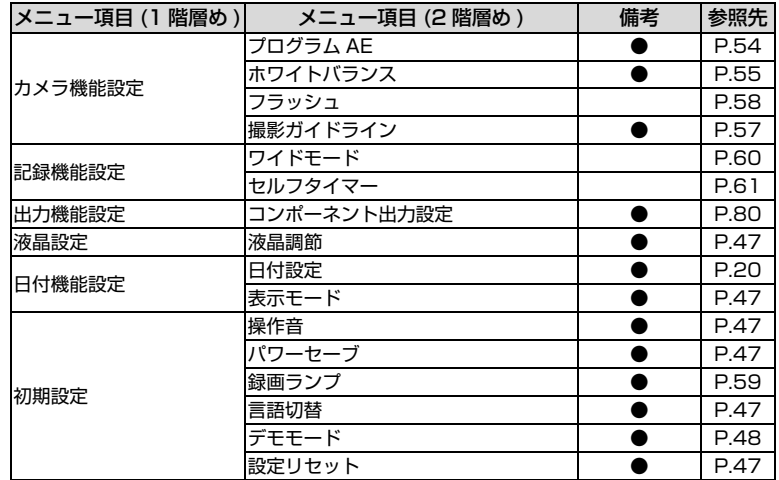

### ■ 液晶設定と 初期設定について

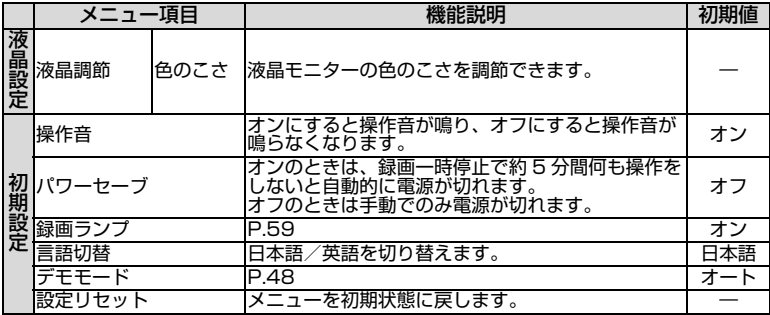

#### 日時の設定について

手順は、「日時を設定・確認する(お買い上げ時や久しぶりに使う場合)」(P.20) をご覧ください。

#### ご注意

本機は日付と時刻を記憶しておくための充電式電池を内蔵しています。内蔵電池が なくなると、日付がリセットされてしまいます。6ヶ月に 1 回、本機をコンセント につなぐか、充電したバッテリーパックを本機に取り付け、24 時間電源を切った 状態でおいてください。内蔵電池が充電されます。

## 年/月/日の表示順序を入れ替えるには

「月/日/年」や「日/月/年」の表示順にすることもできます。(「日/月/年」を 選ぶと、時刻表示は 24 時間制になります。)

- ■「メニュー] を押す
- ●「日付機能設定」 「表示モード」 年月日の表示順序を選ぶ
- 6 [決定] を押し、[メニュー]で終了

### ■ デモンストレ ーション 機能について

お買い上げ時は、「オート」に設定されています。

AC アダプター/チャージャーにつないで、本機の電源を入れ、メディアの選択 が「HDD」の場合、約 10 分間何も操作しないと、自動的にデモンストレー ションが始まります。

また、AC アダプター/チャージャーにつないで、メディアの選択が「SD カー ド」で SD メモリーカードが入っていない場合も、約 10 分間何も操作しない と、自動的にデモンストレーションが始まります。

● デモンストレーションをキャンセルするには、どれかボタンを押してくださ い。

### デモンストレ ーション 機能をオフにし たいとき 、 すぐ 見たいとき

#### ■ | メニュー | を押す

● 「初期設定」 「デモモード」

以下より設定を選ぶ

オート:上記

オフ:デモンストレーション機能をオフにします。

スタート:すぐにデモンストレーションが始まります。デモンストレー ションをキャンセルすると、元の設定 ( オートまたはオフ ) に戻ります。

### ■ 【 決定 】 を押す

#### [ご注意]

- y バッテリーパックをお使いのときに「オート」に設定してもデモンストレーショ ンは始まりません。
- y パソコンと接続しているときは、デモンストレーション機能は働きません。

い

## 大きく撮る(光学ズームとデ ジタルズーム) **HDD カード**

ズームレバーは倒す方向により以下 のように働き、倒し続けるとそれぞれ の最大値まで働きます。

ズームレバーを少し倒すとゆっくりズー ムし、大きく倒すと速くズームします。 光学 10 倍が望遠の最大です。カード 使用時(静止画撮影)は、光学ズーム のみ働きます。

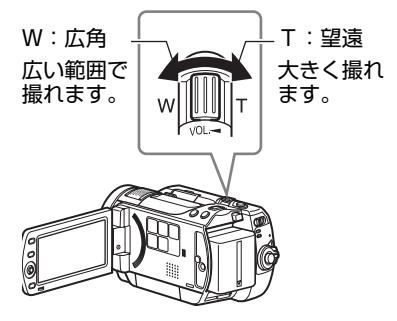

ズームの最大値は、メニューの「デジ タルズーム」の設定により、以下のよ うになります。

## デジタルズームの設定 オフ

ズームを使うと、液晶画面に光学ズー ムバーが表示されます。

700Mm -규 光学の最大 現在のズーム位置

#### 40 ×

光学 10 倍を超えると自動的にデジタ ルズームになり、望遠の最大が 40 倍 になります。ズームバーは、次のよう になります。

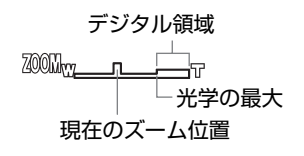

#### 240 ×

望遠の最大が240倍になります。ズー ムバーは、次のようになります。

デジタル領域 ZOOM<sub>m</sub> Sc 光学の最大 現在のズーム位置

## 「デジタルズーム」を設定する

1 | メニュー | を押す

2 「カメラ機能設定」 「デジタルズー ム」 デジタルズームの設定を選ぶ

3 [ 決定 ] で決定後、[ メニュー ] で終了 y デジタルズームの設定は、 電源を切って も記憶されています。

## **ヒント**

リモコンの [ デジタルズーム ] を押し ても切り替えることができます。ボ タンを押すたびに 「オフ」→「40×」→「240×」 に切り替わります。

[ご注意]

- ズーム操作をしたときに、一瞬ピント がずれることがあります。
- y デジタルズームが加わると、画質が粗 くなります。
- カード使用時は、デジタルズームが設 定できません。

ク

## 至近距離からの撮影(接写) **HDD カード**

小さい被写体を至近距離から撮影す るときは、レンズ面に約 2 cm まで近 づいて、画面いっぱいに拡大して撮影 できます。

## 接写のし かた

## 被写体に本機を向け、ズームレバー を W( 広角 ) 側いっぱいにする

1 • 接写をするときは光量不足になりがちで す。 画面が暗いときは、 被写体に照明 を当ててください。

ご注意

ズームは使用できますが、被写体まで の距離により、ピントが合わなくなる ことがあります。

別売のレンズで、より広角 に、より望遠で撮影する **HDD カード**

テレコンバージョンレンズ DZ-TL43( 別売 ) を使うとより望遠 に、ワイドコンバージョンレンズ DZ-WL43( 別売 ) を使うとより広角 に、撮影できます。 別売品を選ぶときには、フィルター径 43 mm、ネジピッチ 0.75 mm のも のをご使用ください。

## 別売のレンズの取り付けかた

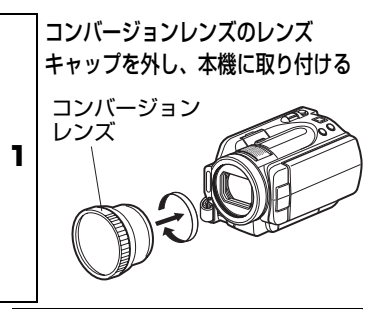

い ろ い ろ な 撮 影 テ ク ニ ッ ク

- y DZ-TL43 を装着した場合は、T 端 (望遠側)のピントの合う範囲が約 3m から無限遠の範囲になります。
- コンバージョンレンズを使用する と、撮影状況によってはホワイトバ ランスが動作しないことがありま す。( 通常は、ホワイトバランスは 自動調整されています。) その場合 は、ホワイトバランスを手動で調整 してください (P.55)。
- コンバージョンレンズを装着した場 合は、ズームしたときに W 側 ( 広角 側 ) で画面の四隅が暗くなったり、 欠けたりする場合があります。 (四隅の暗さは均一ではない場合が あります。)
- ワイドコンバージョンレンズを装着 し、静止画モードにした場合は、W 側 ( 広角側 ) で画面の四隅が暗くな ります。少し W 側よりズームを戻し てお使いください。
- レンズを交換する際に、本機が落下 しないようご注意ください。
- コンバージョンレンズを装着する と、フラッシュは使用できなくなり ます。「フラッシュ」の設定は「オフ」 にしてください (P.58)。
- y 市販のコンバージョンレンズは、使 用できないものもあります。

## ご注意 → コントン → コントン → コントを手動で合わせる ( マニュアルフォーカス ) **HDD カード**

本機のピントは自動で合いますが ( オートフォーカス )、「オートフォー カスでピントが合いにくい状況| (P.52) のときは、手動でピント合わ せをしてください(マニュアルフォー カス )。

## ピント の合う 範囲

- y T( 望遠 ) 側:レンズ面より約 1m から 無限遠
- y W( 広角 ) 側:レンズ側より約 2cm か ら無限遠

## マニュアルフォーカスのしかた

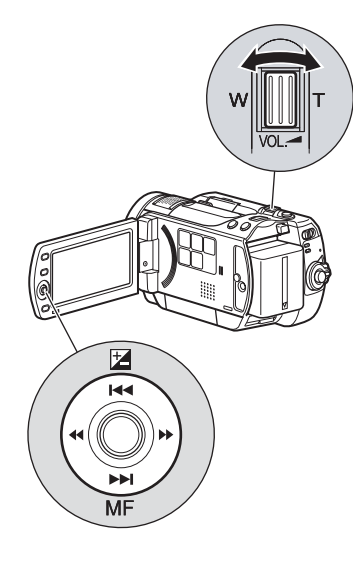

い ろ い ろ な 撮 影 テ ク ニ ッ ク

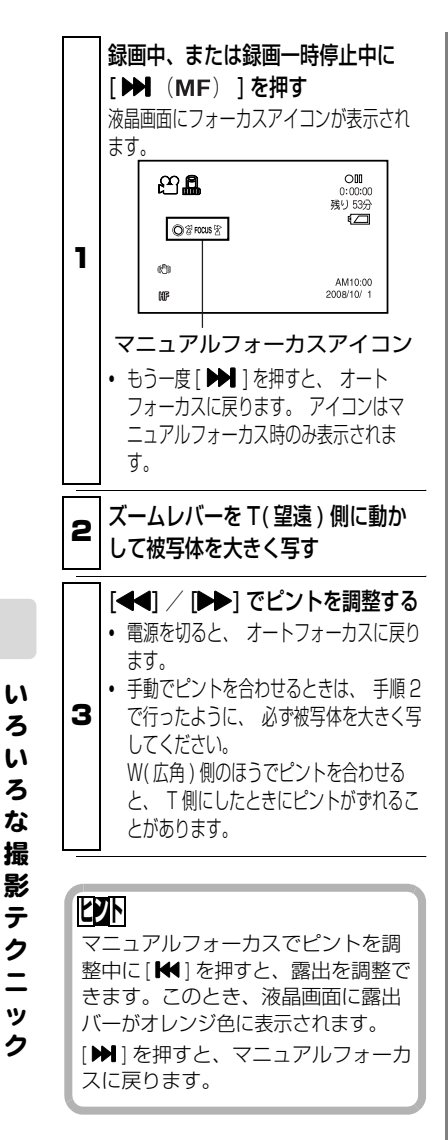

## オート フォ ーカスでピント が 合いにく い状況

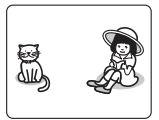

中央に被写体が ない

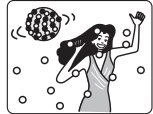

ネオンサインやス ポットライトなど、 輝いたり、強い光が 反射する被写体

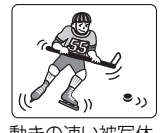

水滴や汚れの付い たガラス越しの被 写体

遠くと近くの両方 に被写体がある

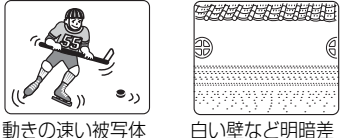

がほとんど無い被 写体

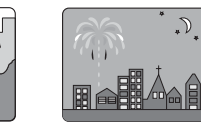

暗い被写体 夜景

## 撮影画像の明るさを調整する ( 露出 ) **HDD カード**

通常は、自動で露出を調整するように なっています。撮影状況に応じて、手 動で露出を調整することもできます。

## 手動露出調整のし かた

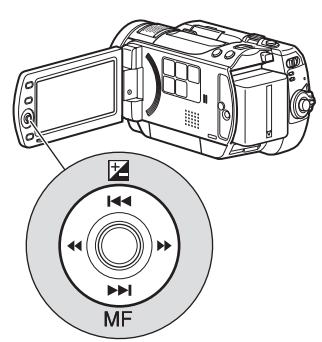

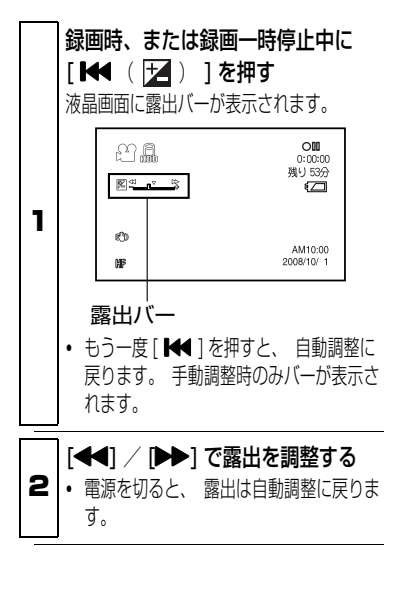

## **ヒント**

露出を調整中に [ > ] を押すと、マ ニュアルフォーカスでピントを調整で きます。このとき、液晶画面にマニュ アルフォーカスアイコンがオレンジ色 に表示されます。 [K ] を押すと、露出調整に戻ります。

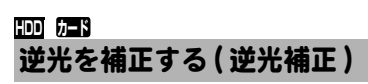

逆光のとき、被写体が暗くならないよ うに補正できます。

## 逆光補正のし かた

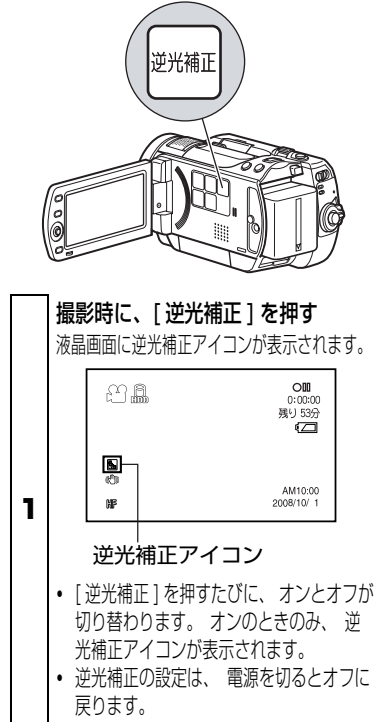

## 状況に合った撮影モードを選 ぶ(プログラム AE) **HDD カード**

本機は被写体と周囲の状況を自動で判 断し、最適な映像を撮影しますが(オー ト時)、状況に応じて撮影モードを選べ ば、より意図した撮影ができます。

### 撮影モード

オート ( 表示なし )

ポートレート

人物や生物などを撮影するとき に、背景をぼかして、被写体を浮かび 上がらせます。

スポットライト  $\mathbf{E}$ 

結婚式や舞台など被写体に強い光 が当たっているときに、人物の顔などが 白く飛んでしまうのを防ぎます。

サーフ&スノー

真夏の海辺やスキー場など、照 り返しの強い場所で人物の顔などが 暗くなるのを防ぎます。

## ※ ローライト

暗いところで少ない明かりで撮 影できるモードです。

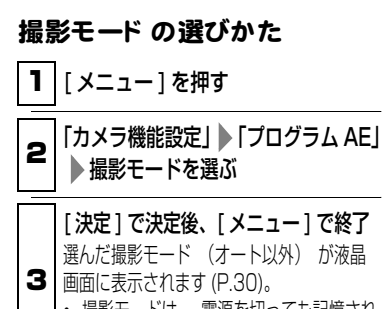

撮影モードは、 電源を切っても記憶され ています。

ご注意

y 暗いところで撮影するとき、動きの ある被写体や手ブレがある場合、残 像が出ます。本機を三脚などで固定 することをおすすめします。

## 色合いを調整する (ホワイトバランス)

被写体を撮影するときには、光が必要 になります。人間の目は、見たまま色 を認識することができますが、カメラ で撮影するときは、目で見ているより も被写体が赤くなったり、青く写るこ とがあります。白いものを白く撮るた めに、ホワイトバランスを調節します。 通常は自動で色の調整をします(オー ト時 )。

撮影状況に応じて、ホワイトバランス の設定を変えてください。

### ホワイト バランスモード

オート ( 表示なし )

セット

日没、日の出を撮影する場合、日 陰で撮影する場合、スポットライトで 照らされている舞台などを撮影する 場合など、光源や状況に合わせて、手 動で設定できます。

#### 屋外

晴天下での撮影のときに合わせ ます。

## ● 屋内

白熱灯やハロゲンランプ、電球 色系蛍光灯などのもとでの撮影のと きに合わせます。

**營 蛍光灯** 

蛍光灯のもとでの撮影のときに 合わせます。

### ホワイト バランスのモード の 選びかた

| 「 メニュー ] を押す

# <u>1900年 - カードボック<br>1900年 - カード・カード・カード(2 コルトリード・バランスのモードを選ぶ<br>1900年 - カード・カード・カード・カード・カード・カード・カード・カード</u>

#### 3 [ 決定 ] で決定後、[ メニュー ] で終了 選んだホワイトバランスのモード (オート 以外) が画面に表示されます (P.30)。 y ホワイトバランスのモードは、 電源を 切っても記憶されています。

良い色あいで撮影するために、赤外線 センサーの前を手などでふさがないで ください。 ご注意

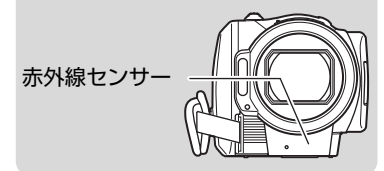

## ■ ホワイト バランスを手動で 設定する (セット)

裏が透けない、白い厚手の紙などをご 用意ください。

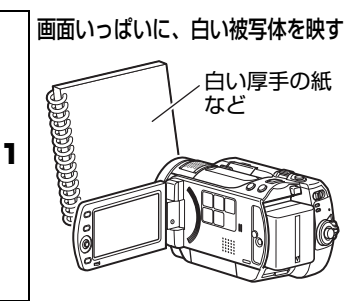

2 | メニュー 1 を押す

3 「カメラ機能設定」 「ホワイトバラン ス」 ▶ 「セット」

**4 | L 决定 」 を押 9**<br>| 液晶画面に、 「<sub>L</sub>O<sub>2</sub>」が点滅します。

## 再度 [ 決定 ] を押し、そのままはなさ ず押し続ける

5 しばらくすると、 点滅している 「 へつっ |が 点灯にかわり、 ホワイトバランスの設定が 完了します。 [ 決定 ] をはなしてください。

## 終了する場合は [■] を、やり直す場 合は再度手順 5 を行う

- y 「セット」に設定されたホワイトバランス は、 次に設定し直すまで記憶されていま す。
- 6 y 色合いを正確に合わせるため、 撮影条件 が変わるたびに「セット」を設定し直して ください。

注意をうながすため、 ホワイトバランス のモードを「ヤット」にしたまま電源を切 ると、 次に電源を入れたときに液晶画面 に「 、 」が点滅します。 前回の設定は 記憶されていますので、 必要に応じて設 定し直してください。

## 「ご注意」

い。

- y 暗い場所ではうまく設定できないこ とがあります。またズームバーがデ ジタル領域(P.49)にあるときは、ホ ワイトバランスの「セット」の設定が できません。 ホワイトバランスの設定ができない ときは、「 」が点滅したままにな ります。ズームを光学領域に戻し、 明るい場所で設定し直してくださ
- •「セット」の設定が完了しないまま、 時間が経って録画一時停止に戻った 場合は、液晶画面に「N2」が点滅して います。 もう一度手順 1 からやり直してく ださい。

## ブレを少なくして撮る (手ブレ補正) **HDD**

ズームで被写体を大きくして撮ると 映像がぶれやすくなりますが、手ブレ 補正機能がオンになっていると自動 補正されてぶれにくくなります。

本機を台の上に置いたり、三脚を使用 する場合は、手ブレ補正機能をオフに して撮影することをおすすめします。

## 手ブレ 補正をオン、オフする

## 1 | メニュー 1 を押す

## 2 「カメラ機能設定」 「手ブレ補正」 「オン」/「オフ」

### [ 決定 ] で決定後、[ メニュー ] で終了 「オン」にすると、 液晶画面に「 (Kmm) | が表 示されます (P.30)。

- 3 y 手ブレ補正の設定は、 電源を切っても記 憶されています。
	- 「オフ」にした場合、 いつも「オフ」で撮影す るのでなければ、 撮影後は「オン」に戻して から電源を切ることをおすすめします。

ろ い ろ な 撮 影 テ ク ニ ッ ク

い

「ご注意」

- 手ブレ補正が働いていると実際の動き と画面の動きに若干の差が生じます。
- 手ブレ補正が「オン」になっていて も、手ブレが大きすぎると補正され ないことがあります。脇をしめ、本 機を両手で支えて撮影することをお すすめします。
- y テレコンバージョンレンズやワイド コンバージョンレンズを使用してい るときは手ブレ補正が正しく動作し ないことがあります。
- カード使用時は手ブレ補正を設定で きません。
- y 撮像素子(CMOS センサー)の画像 の性質により、手ブレ補正が働いて いるときに、被写体がゆがんで見え たり、ブレて見えたりすることがあ りますが、故障ではありません。「故 障かな…と思ったら」(P.122)を ご参照ください。

#### **HDD カード**

## 撮影ガイドラインを表示さ せる

撮影時に、映像の水平と垂直を確認す るために補助線を表示させます。構図 のバランスを見る目安になります。

### 撮影ガイド ラインをオン、オフ する

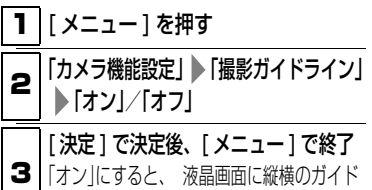

ラインが表示されます。

風の音を低減させて撮る (マイクフィルター) **HDD**

「マイクフィルター」を「オン」にする と、本機の内蔵マイクで録音するとき に、風の音を低減させることができま す。撮影時にマイクに入る音のうち、 低域の部分がカットされるため、対象 の音が聞き取りやすくなります。

## マイクフィルターをオン、オフ する

#### 1 | メニュー | を押す

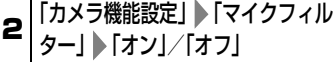

[ 決定 ] で決定後、[ メニュー ] で終了 「オン」にすると、 液晶画面に「①爲 |が表示 されます (P.30)。

- 3 y マイクフィルターの設定は、 電源を切っ ても記憶されています。
	- y 「オン」にした場合、 いつも「オン」で撮影す るのでなければ、 撮影後は「オフ」に戻して から電源を切ることをおすすめします。

### 「ご注意」

外部マイクを使用しているとき、マイ クフィルターは働きません。(P.62)

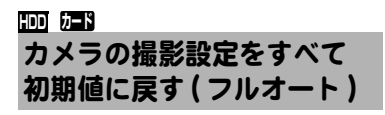

手動調整した以下の撮影設定を、ボタ ン 1 つで初期値に戻せます。

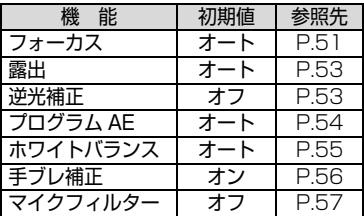

## 撮影設定をフルオート にする

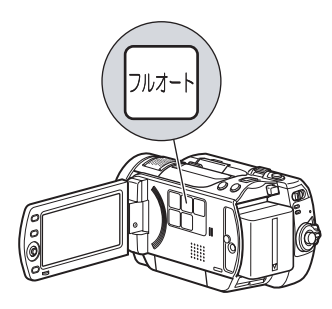

1 撮影時に、「フルオート1を押す 液晶画面に「フルオート」と数秒間表示さ れ、 設定が初期値に戻ります。

### フラッシュを使う **カード**

薄暗いところで静止画撮影をする場 合、シャッタースピードが遅くなるの で手ブレが生じやすくなります。フ ラッシュの使用をおすすめします。 通常、フラッシュは状況に応じて自動 的に発光しますが (オート時)、状況 に応じて強制発光 (オン)や発光禁止 ( オフ ) にすることもできます。

## **フラッシュモード**

#### オート

フラッシュが必要かどうか、本機が自 動的に判断をします。

フラッシュが発光するときは、[ フォト ] を半押しすると液晶画面に「<br />
」が表示さ れ、全押しでフラッシュが発光します。

#### オン

常時液晶画面に「多」が表示され、全押 しすると常にフラッシュがたかれま す。

#### オフ

常時液晶画面に、「 ® |が表示され、発 光しません。

## フラッ シュ モード の選びかた

1 | メニュー ] を押す

● 「カメラ機能設定」 「フラッシュ」 フラッシュのモードを選ぶ

### [ 決定 ] で決定後、[ メニュー ] で終了

- 液晶画面内のフラッシュのアイコン位置 (P.30)
- 3 y フラッシュの設定は、 電源を切っても記 憶されています。
	- y いつも決まった設定で撮影するのでなけ れば、 「オン」あるいは「オフ」での撮影後 は、 「オート」に戻してから電源を切るこ とをおすすめします。

## **ヒント**

- フラッシュを使用しても、薄暗いとこ ろではピントが合わないことがあり ます。暗いところでの撮影では、ライ トで被写体に光を当てることをおす すめします。
- フラッシュ充電中は、「 タ」が点滅し ます。「另」点滅中は、撮影しても発 光しません。
- 静止画を接写するときは、「フラッ シュ | の設定を 「オフ」 にしてくださ い。被写体が近すぎると白とびするお それがあります。

## ご注意

- コンバージョンレンズを装着してい るときには、フラッシュを使用でき ません。「フラッシュ」の設定は「オ フ」にしてください。
- フラッシュの使用可能範囲(めやす) は被写体によって異なりますが、暗 いところで約1m~2.5m程度です。
- フラッシュは、発光時に自動的に光量 を調整しますが、被写体までの距離が 遠いときや近いときには、光量調整が 十分にできないことがあります。
- 逆光時など明るい場所では、フラッ シュ効果が得られにくいことがあり ます。
- フラッシュを使って連続して撮影す ると、フラッシュが発光しなかった り、光量の調整ができないことがあ ります。フラッシュを使って撮影し たあとは、しばらくたってから再び [フォト]を押して撮影することをお すすめします。
- フラッシュを人の目の前に近づけて 使用しないでください。目の近くで 発光させると視力障害を起こす危険 があります。特に乳幼児を撮影する ときには 1m 以上離れてください。
- 乗り物の運転者に向けてフラッシュ を使用しないでください。運転者に 向けてフラッシュを使用すると目が くらみ事故を起こす原因になりま す。
- y 可燃性、爆発性ガスのある場所でフ ラッシュを使用しないでください。 引火、爆発の原因になります。

## レンズ下にある録画ランプを 消す **HDD カード**

レンズ下にある録画ランプを消す(オ フにする ) ことができます。

録画ランプは、録画中であることをお 知らせするため、赤く点灯しますが ( オン時 )、ガラスごしや水槽などの 撮影で赤いランプの反射を防ぐには 「オフ」にしてください。

## 録画ランプのオン、オフのしかた

## 1 | メニュー 1 を押す

2 「初期設定」 「録画ランプ」 「オン」/「オフ」

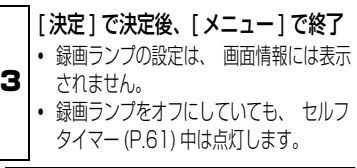

### 動画画質を切り替える **HDD**

動画の記録画質を切り替えて、より高 画質で録画したり、画質を抑えてより 長い時間録画したりできます。

### HDD の動画画質と録画可能時間

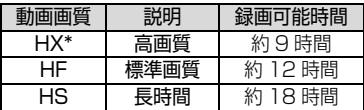

\* 高温の環境では、HF 相当の画質にな ることがあります。

## 動画画質の切り 替えかた

1 | [メニュー] を押す

**2 「記録機能設定」 ▶ 「HD 動画画質」** 動画画質を選ぶ

 $3$  |  $\downarrow$  (P.30)。 [ 決定 ] で決定後、[ メニュー ] で終了 設定した動画画質が液晶画面に表示されま y 動画画質の設定は、 電源を切っても記憶

されています。

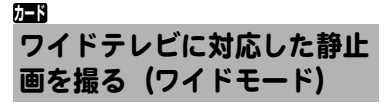

ワイドテレビ (画面比率 16:9)で ご覧になるときは、ワイドモードを 「ワイド(16:9)」にすると、画面 比率を変えて撮影することができま す(「ノーマル(4:3)」時の画面比 率は4:3)。

液晶モニターに映し出される映像を ワイドモード「ワイド(16:9)」の ときと「「ノーマル(4:3)」のとき で比較すると下図のようになります。

ワイドモード「ワイド(16:9)」 (画面比率 16:9)

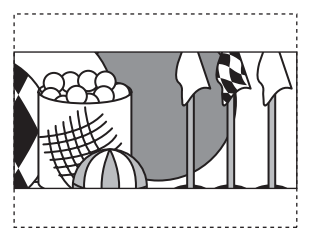

ワイドモード「ノーマル(4:3)」 (画面比率 4:3)

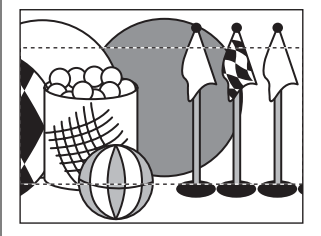

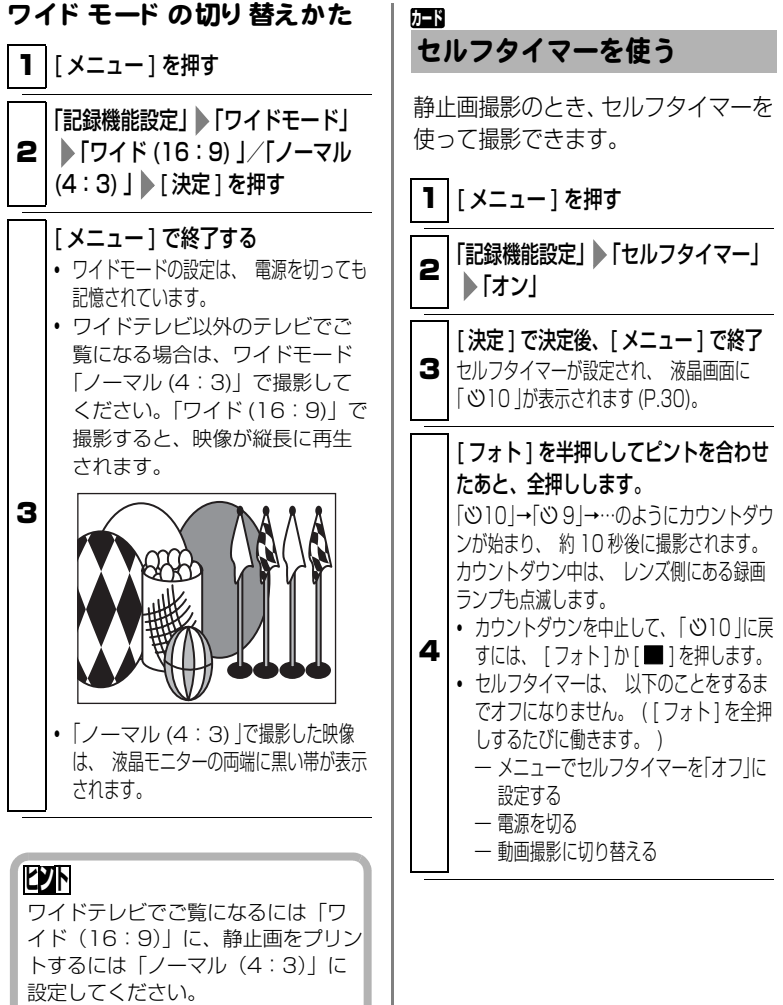

## 外部マイクを使う **HDD**

市販の外部マイクを、本機の MIC( 外 部マイク ) 端子に接続して録画する と、よりクリアな音声が記録できま す。

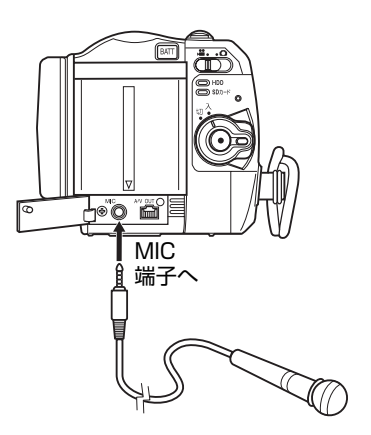

- プラグインパワー対応のマイクの み使えます。
	- y プラグインパワー型以外のマイク は使用できません。
	- 外部マイクのスイッチを入れてか ら録画を開始してください。
	- y 外部マイクを接続すると、内蔵マイ クは動作しません。

い ろ な 撮 影 テ ク ニ ッ ク

い ろ